# **Policies and Procedures for MyEvents & MyTravel**

Nancy Herbst

January 16, 2015

# **MyEvents**

## **The MyEvent Process**

#### **MYMEETINGS & HOSTED EVENTS**

<del>≢</del> UCSanDiego **Local Impact, National Influence, Global Reach** 

Blînk **MyMeetings & Hosted Events** 

**MYMEETINGS & HOSTED EVENTS WELCOME** 

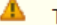

The entertainment team is currently processing claims that came into its queue on January 9, 2015.

To ensure prompt payment please be sure to provide the detailed business purpose in the event description. Please do not use abbreviations or acronyms.

#### Welcome

Use MyMeetings and Hosted Events (MyEvents) to claim expenses for business entertainment, a meeting, or certain other university sponsored events:

- Reimburse an employee as a host or meeting / event coordinator
- Reimburse the Travel Card of an employee as host or meeting / event coordinator
- Issue a payment or deposit directly to a vendor / merchant

Catering an event? Avoid delays in processing your MyEvents payment by ensuring your catering contract has been signed by Procurement and Contracts or you have received a PO CN####- iRequest via Marketplace. Visit How to Engage a Caterer or Restaurant for an Event.

#### **GET STARTED**

- Create a new document
- View or edit an incomplete document
- View or edit an incomplete deposit document
- View a completed document
- Help / Getting Started
- Contact the UCSD Travel and Entertainment Team
- Admin Tools

## **Event Type**

MYMEETINGS & HOSTED EVENTS " EVENT TYPE

#### Step 1: Event Type

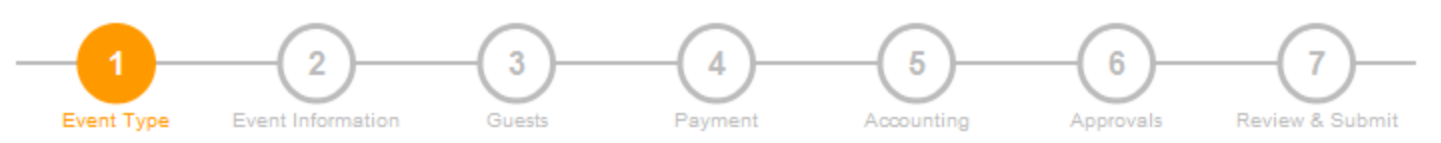

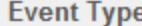

What is the nature of this Event?

Please select the business nature for the event from one of the seven types.

Clicking on the nature of an event will automatically move you onto the next screen.

Click the "See categories" link to help you determine if the Event Type you are considering is the best choice.

- **C** HOSTING Guests, Functions, See categories
- **MEETING Employees, others. On UCSD Premises, See categories**
- © CELEBRATING Employee Appreciation, Morale, See categories
- © ATTENDING Community Events, Fundraising, See categories
- **EXTENDING Hospitality, See categories**
- **C PROVIDING Work, Program Related Meals, See categories**
- SPONSORING Student Events, Occasions, See categories

**Previous Save and Exit** Next

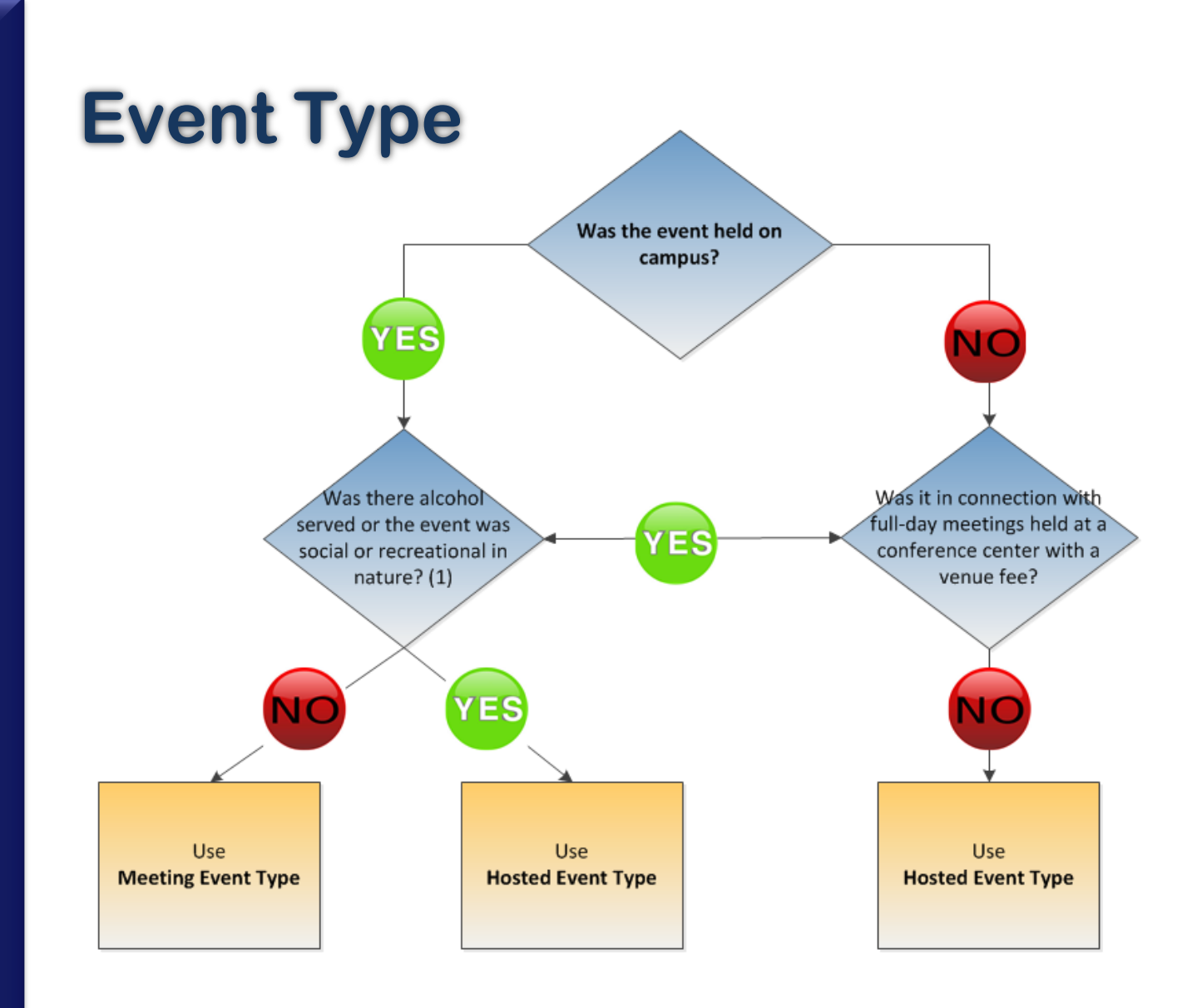

(1) Social or recreational in nature events may include, for example: Taking an invited speaker or visitor to lunch at the Faculty Club in lieu of an honorarium A social hour or mixer event Recruitment meals with prospective graduate students and faculty/staff

## **Event Type**

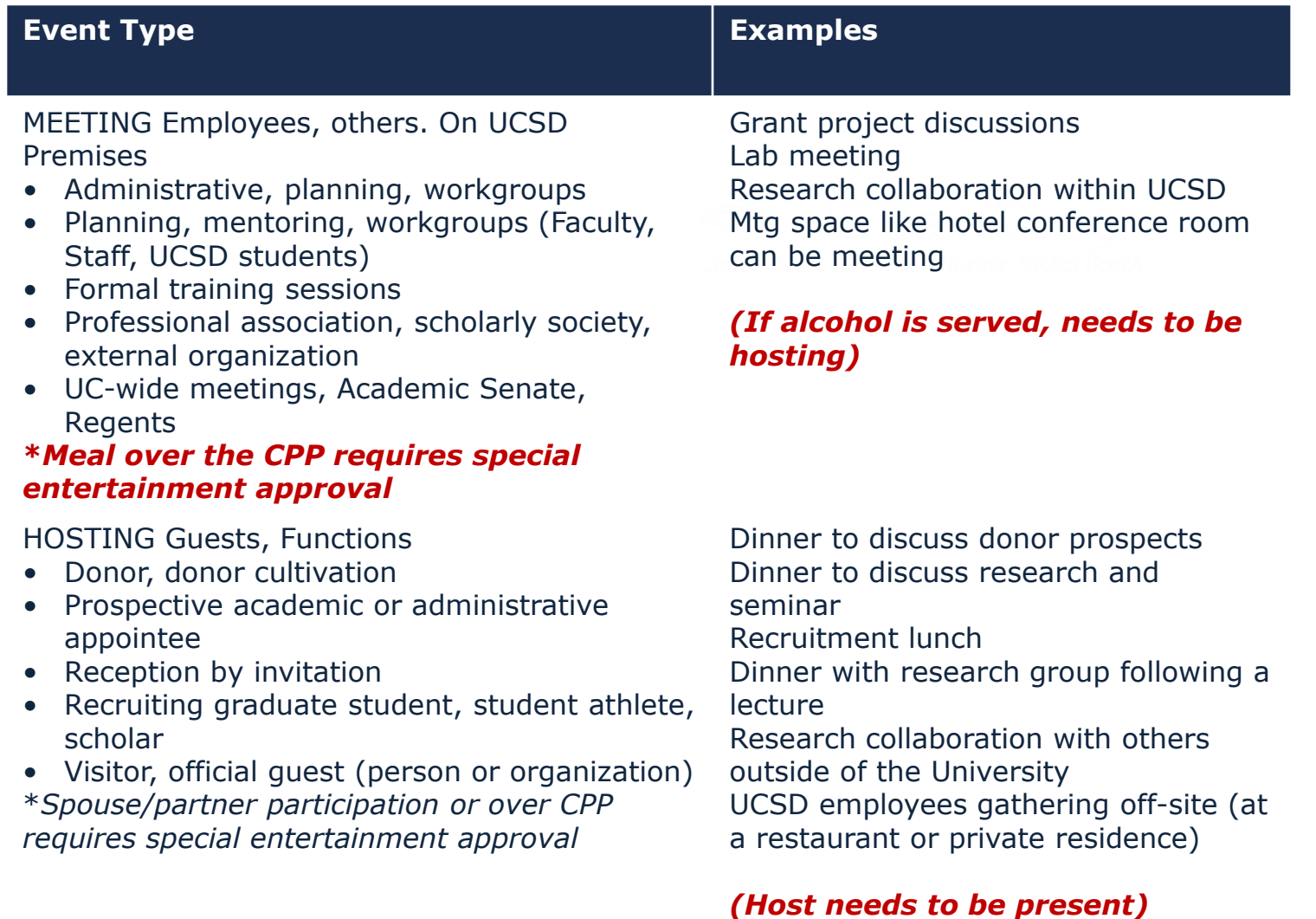

## **The Event Type**

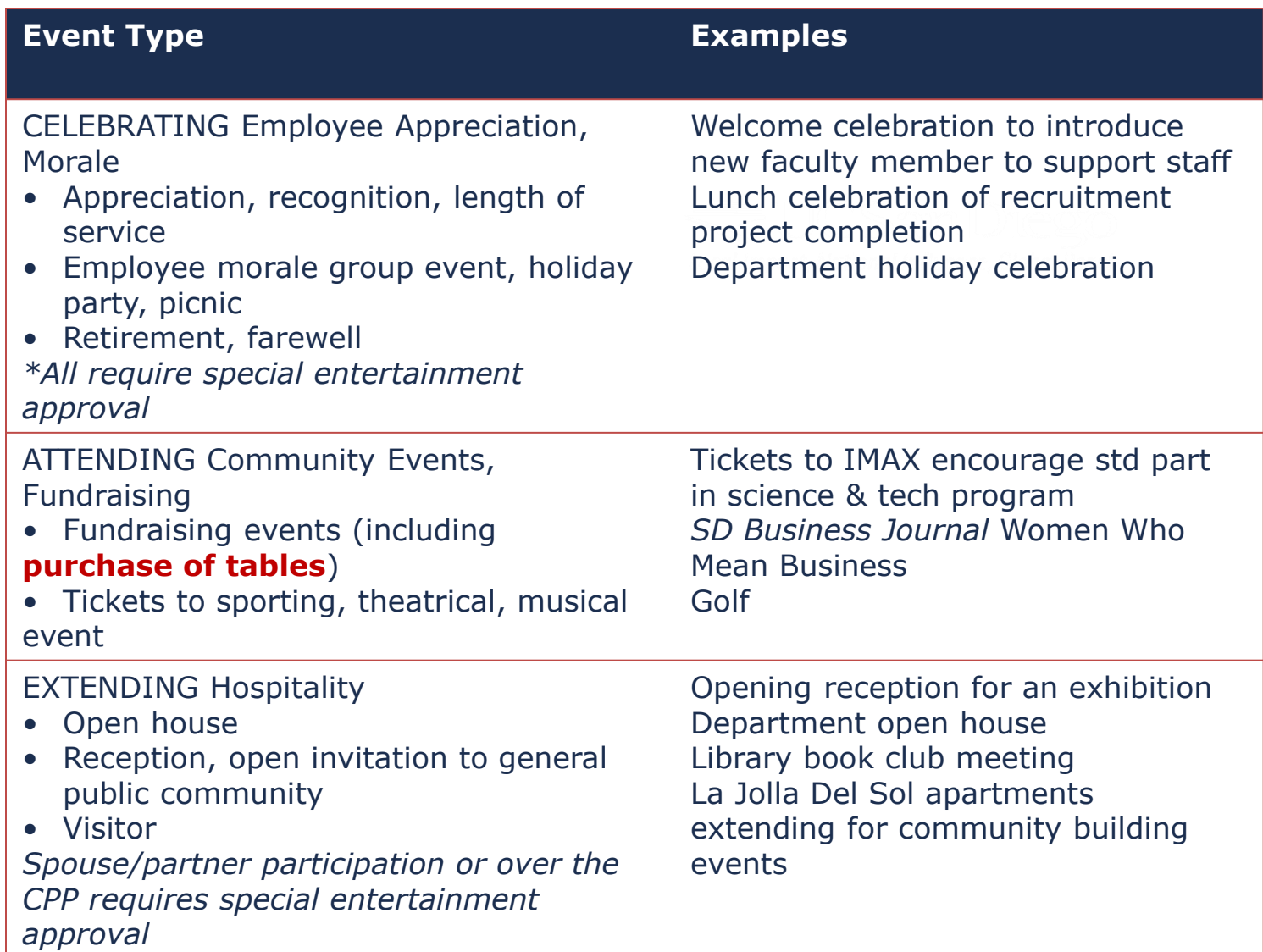

## **The Event Type**

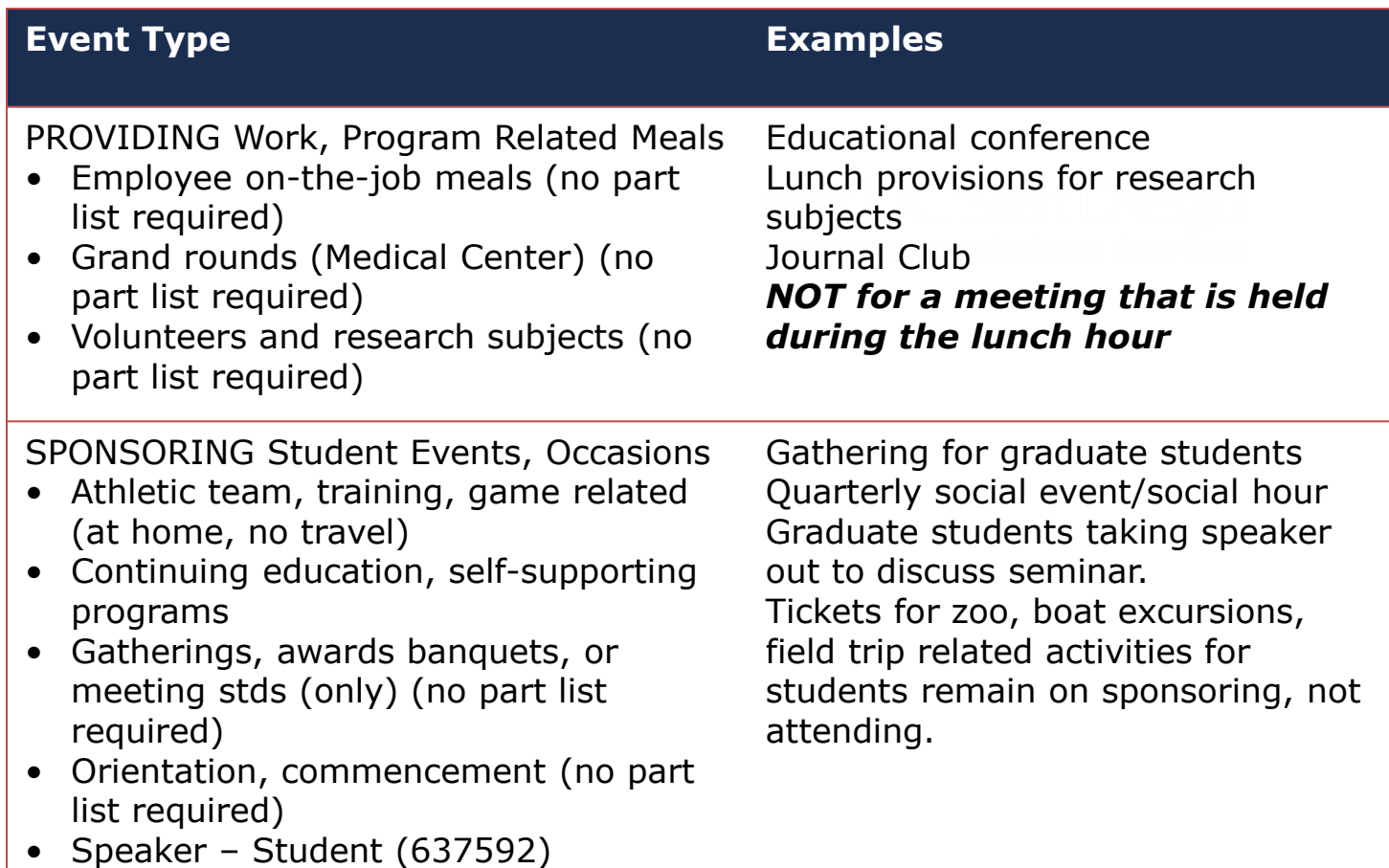

## **The Business Purpose**

#### **Step 2: Event Information**

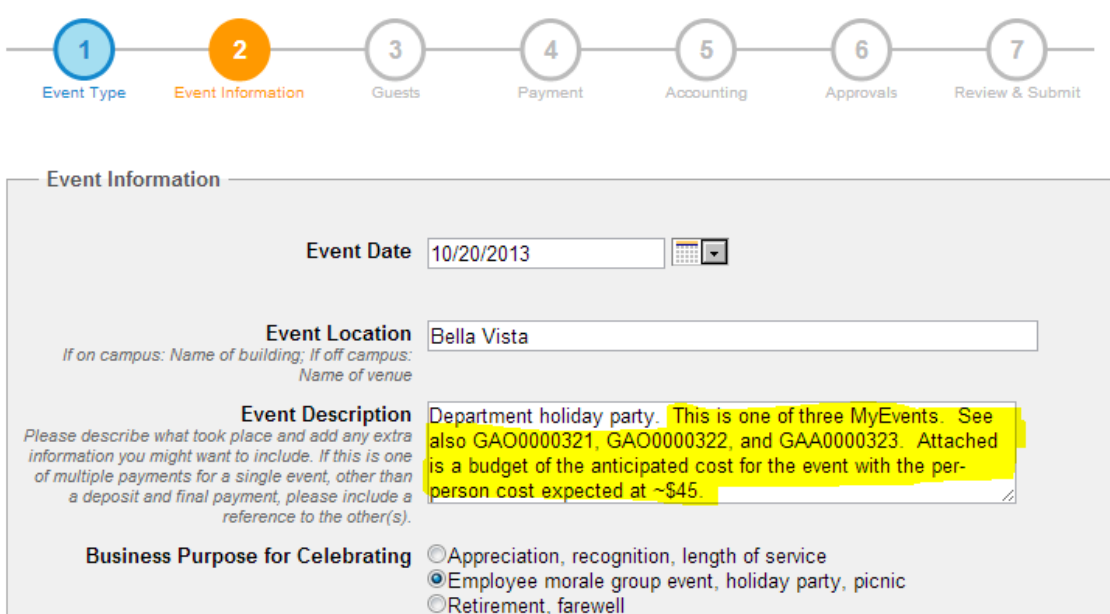

If more than one MyEvent is being processed for a single event, be sure to crossreference the other event number(s).

When multiple MyEvents are required, also attach a 'general' budget so approvers can reasonably determine the anticipated per-person meal expense.

### Please be careful with those acronyms!

## **The Business Purpose**

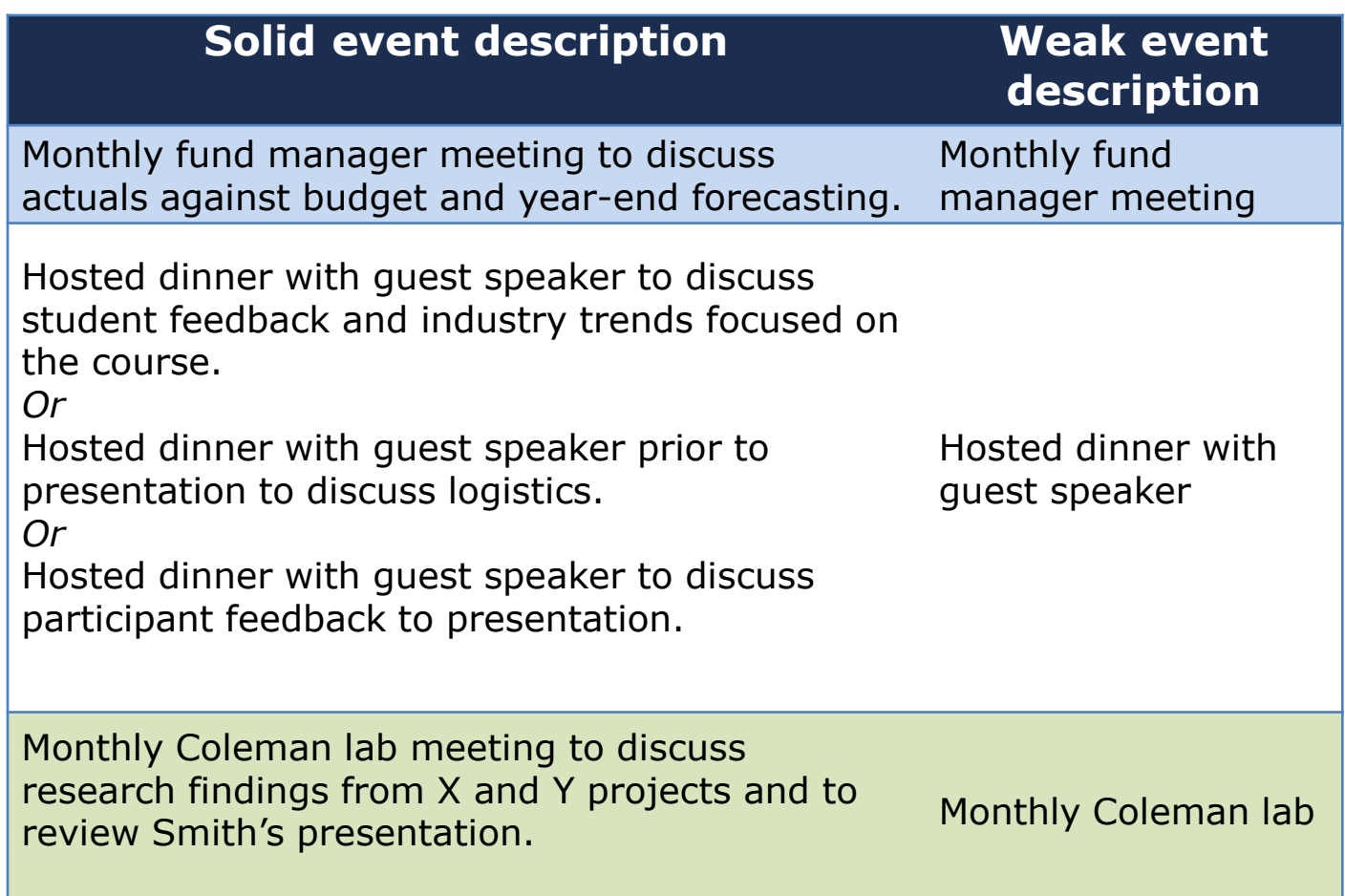

Agenda may be attached to document business purpose

## **Describing the Participants**

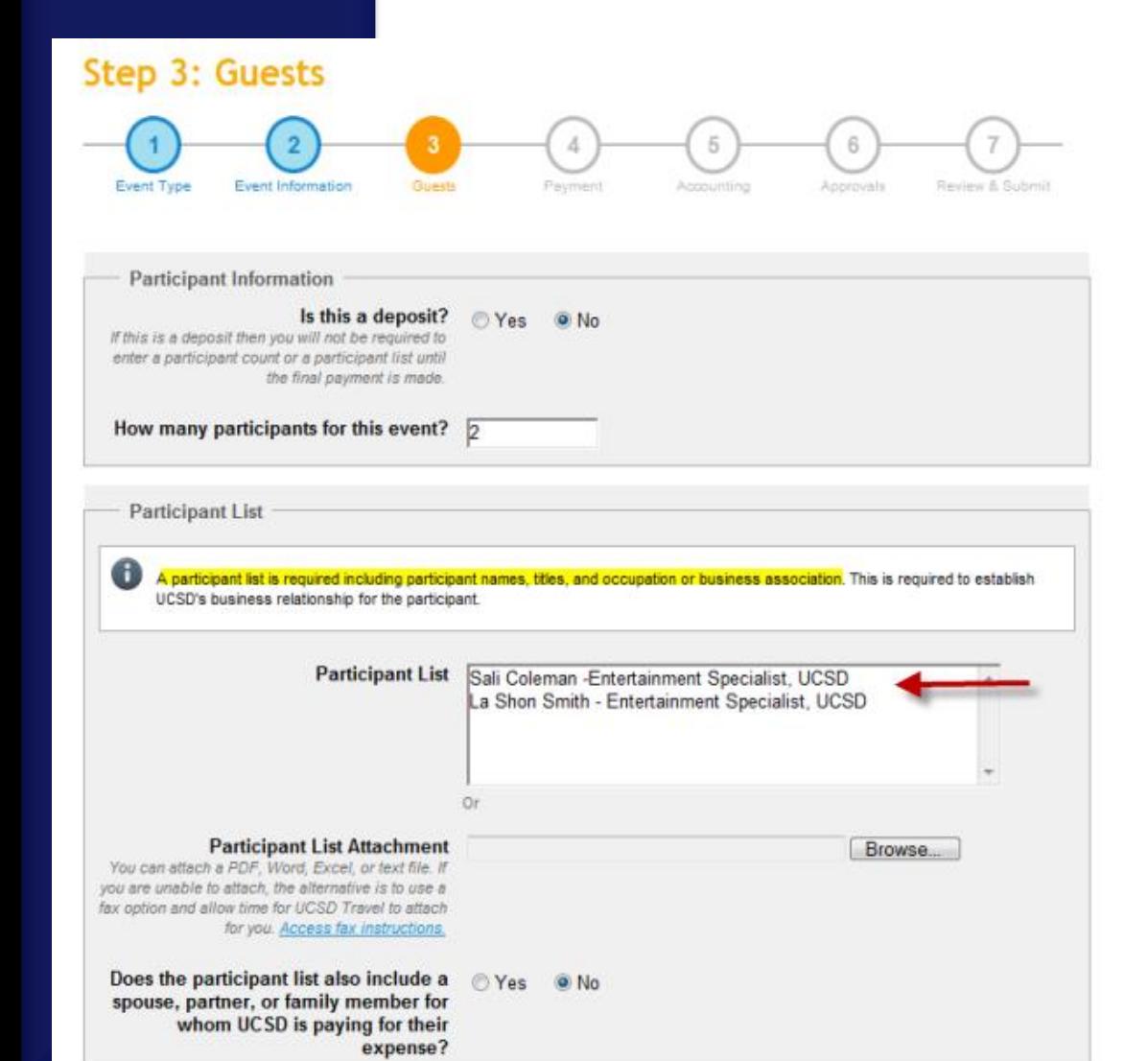

For multiple participants, you can upload a sign-in sheet, Excel file, etc.

REMINDER: Be sure to include the title and company affiliation. Ex: Nancy Herbst, Travel Manager, UCSD

Research subjects can include first name and last initial Ex: Nancy H, Research **Subject** 

## **What Those Frequencies**

UCSD does not reimburse employees for frequent or routine expenditures for meals or light refreshments as they're considered taxable income by the IRS

For meetings and entertainment events, limit:

- Meals to once per month, per group
- Light refreshments to twice per month, per group

While MyEvents asks the "frequency" question only for Meeting types, the limitations *also* apply to Hosted events.

## **The Business Purpose**

## **Spouses in attendance**

- Donor activities
- $ICSD$ Recruiting – if the spouse of the candidate is in attendance
- When the spouse works at UCSD
	- Role is considered "employee" when attendance is that of an employee

## **Exceeding the Per-Person Maximum Cost**

• The request must document the circumstances that were unavoidable or necessary to accomplish the University business purpose

## **Did you Know?**

What is the per person maximum for light refreshments?

What is the per person maximum for breakfast?

What is the per person maximum for lunch?

What is the per person maximum for dinner?

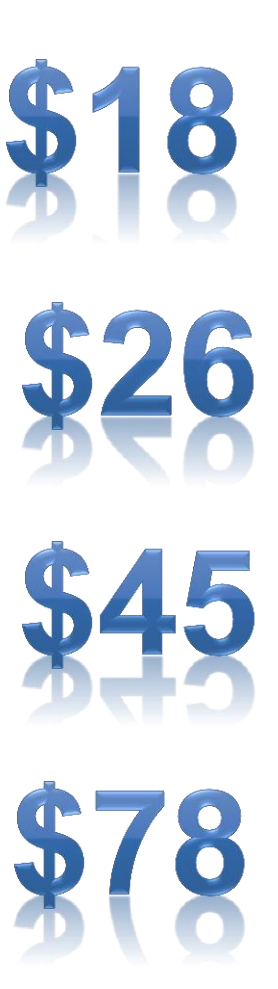

## **Per Person Meal Maximums**

#### **Remember those per-person meal maximums!**

- You must provide a written justification if expenses exceed the per-person meal maximum, including reasons why the higher costs were unavoidable and necessary to achieve a business purpose.
- *If* it exceeds 200% over the limit, the event must be approved by the Chancellor.
- The per-person meal expense is for the entire event:
	- Includes pre-meal items (*e.g.,* beverages and hors d-oeuvres), meal, labor, sales tax, delivery charges, and other service fees)

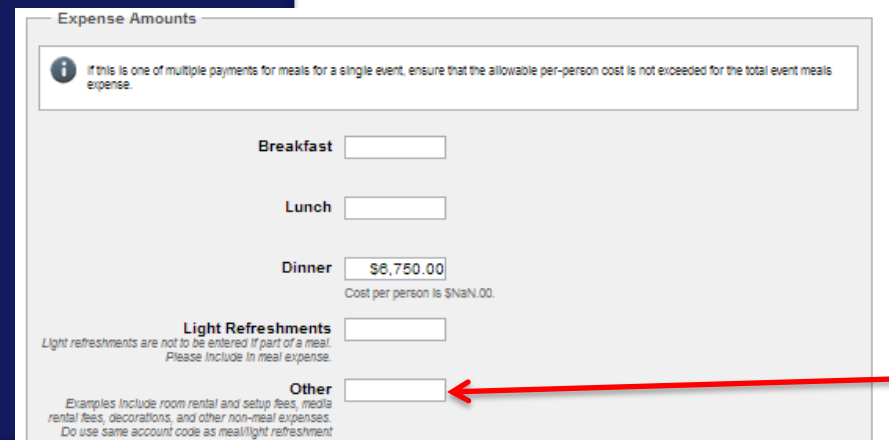

Does not include room rental, setup fees, media rental fees, decorations, and other nonmeal expenses (list these under "Other").

## **Choosing a Payment Option**

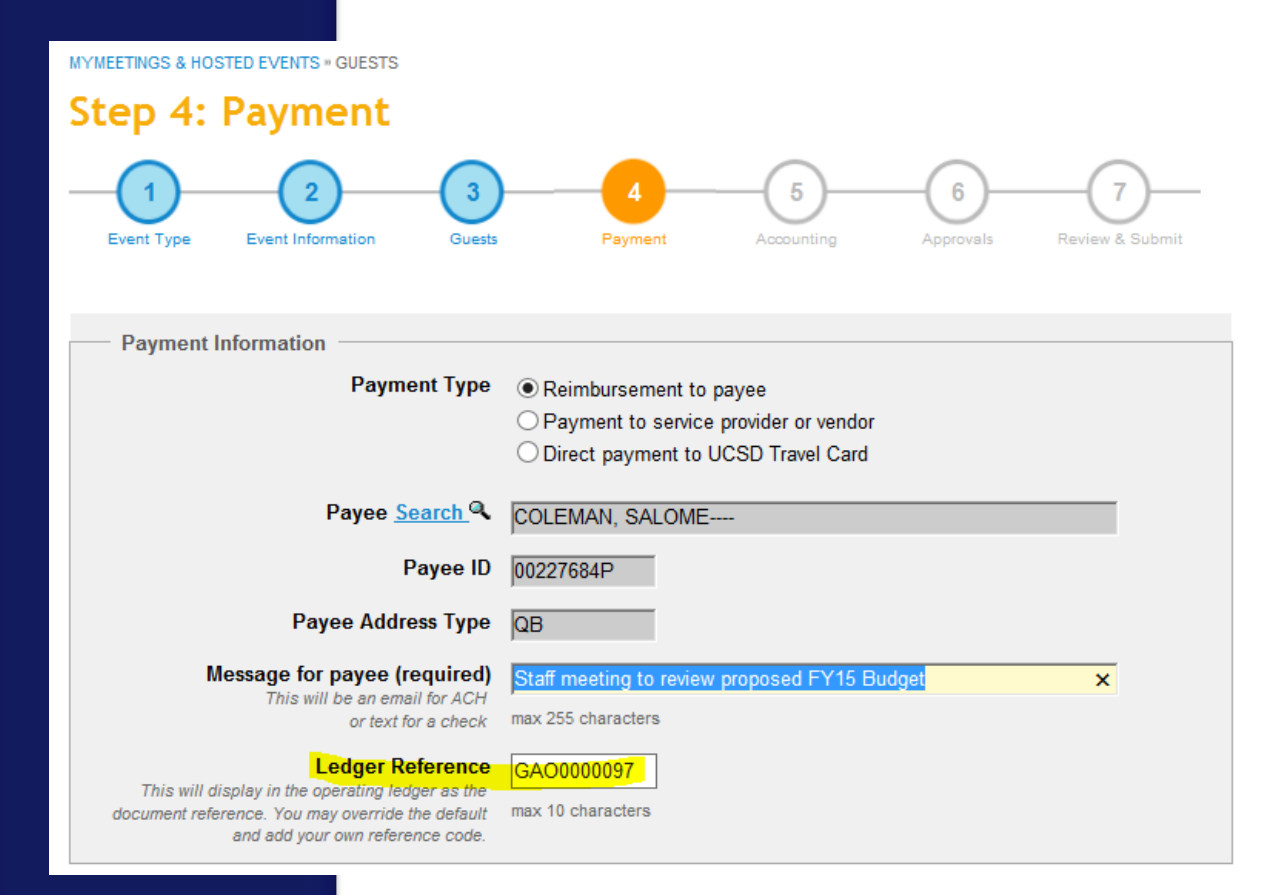

- The system will auto populate Host's name.
- If vendor, select Business/Entity in the payee search field.
- Indicate the invoice number if paying a vendor.

## **Special Entertainment Extras**

### **But remember….**

Faculty and staff morale-boosting functions, such as appreciation, recognition, length of service, retirement, farewell, picnics or holiday gatherings, must serve a UC San Diego business purpose and can be approved as special entertainment if costs are:

- Limited to only the employees in attendance
- Permitted under the fund source

### **And the event should be….**

- Cost effective
- In accordance with the proper use of public funds
- Directly associated with the conduct of official UC San Diego business
- In service of a clear UC San Diego business purpose with no personal benefit derived by either the official host or attending employees

## **Account Code Options**

#### **Step 5: Accounting**

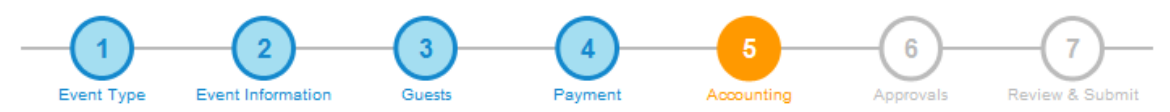

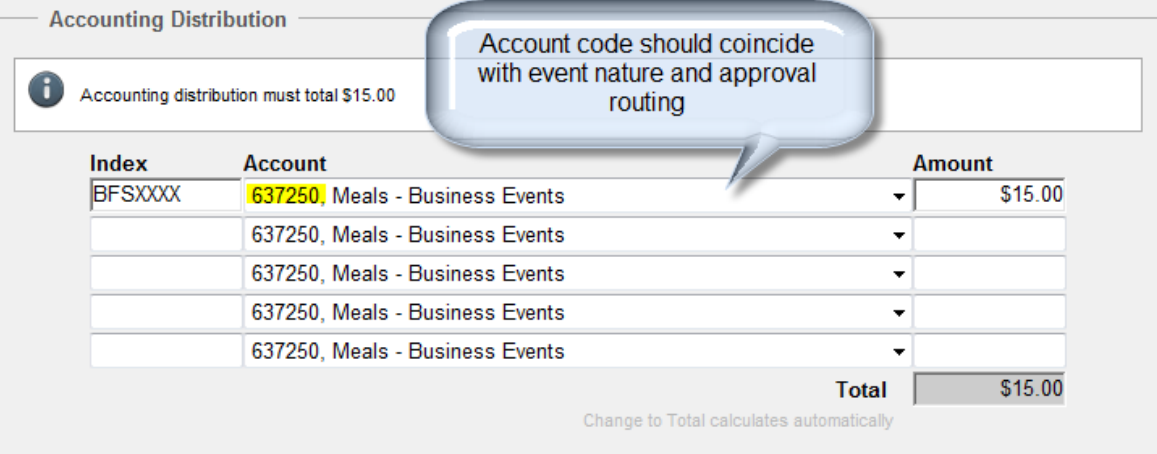

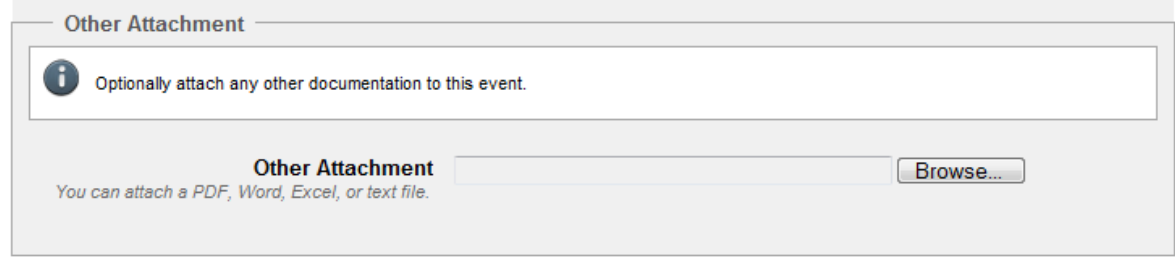

## **The Final Product**

#### **Step 7: Review & Submit**

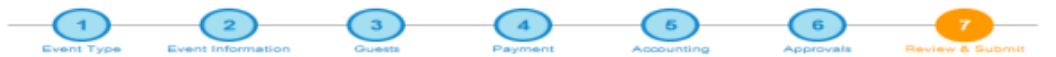

#### **STEP 1: EVENT TYPE**

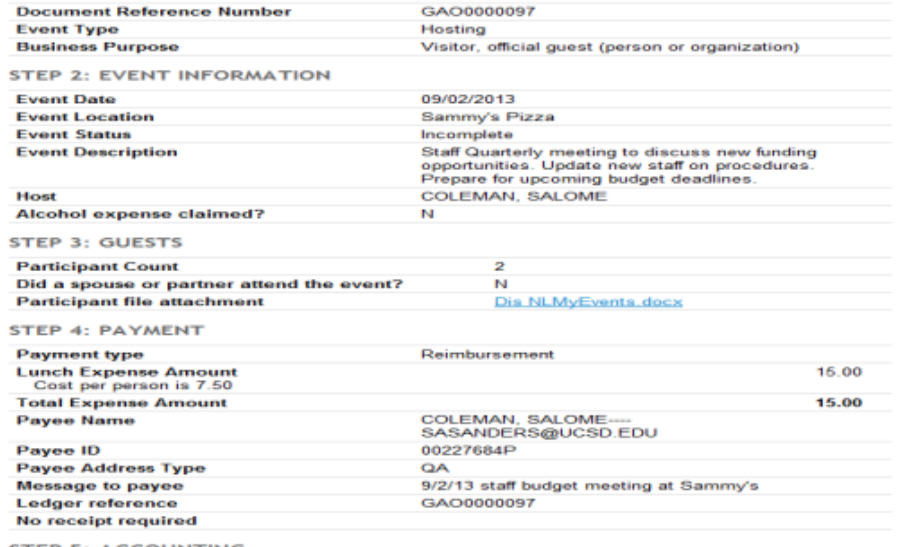

**STEP 5: ACCOUNTING** 

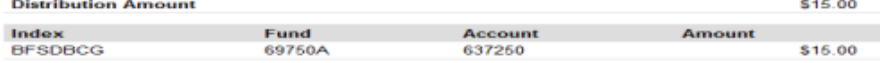

#### **STEP 6: APPROVALS**

Approvers for this document, including the host / meeting coordinator, can log into<br>MyApprovals to view and take action (the approval email request does not need to be resent).

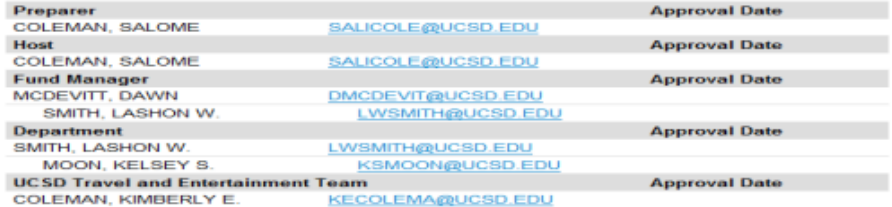

Approval Template INV / EN2 was used to choose the Fund Manager Approver.<br>Approval Template INV / EN2 was used to choose the Entertainment Approver.

Optional: Print page for your records

#### By clicking the "I Agree" button you are certifying that

• The expenses are for official University business

- . The expenses were incurred on the date(s) indicated
- . You have provided receipts for each expense \$75 and greater.

## **Special Considerations**

### **Hosting at a private residence**

- Consider the amount of personal risk the host will need to accept
- Invitation needs to reflect that UCSD is hosting the event
- Follow IRS policy when making payment for services to individuals such as servers or cooks.
- Remember that payment for these services is considered income to the recipient and must be reported to the IRS for tax purposes.
- Collect names and Social Security numbers of recipients of payments for personal services.
- Contact Jon Schmidt, Director of Risk Management (x43782) or by email to learn about potential risk and ways in which to minimize it.

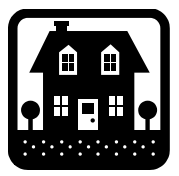

## **Special Considerations**

### **Attending community events and fundraisers**

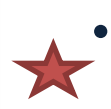

- Ie lileal IIO<br>Ie • Documentation must breakout the "meal" from the "donation"
- If the individual pays directly, then s/he can only be reimbursed the amount of the "meal" reimbursed the amount of the "meal"
- If paying by Travel Card, the payment must be sent with the transmittal memo and the receipt should reflect UCSD as the payee
	- Reimbursements to the Travel Card through MyTravel must include the transmittal letter and receipt (if available)
- If paying by check, the transmittal letter must be uploaded in MyEvents

## **Special Considerations**

### **Receipts**

- Expenses of \$75 or more must be supported by 'original' itemized receipt
- If the expense being claimed exceeds \$75 but is comprised of two receipts, each less than \$75, the<br>receipts are required receipts are required
- Lost receipts need to include a description of what steps the host/department did to obtain a duplicate receipt and what is being done to avoid future lost receipts
- If a credit card statement is being submitted when the receipt is lost, redact the credit card number, home address, and personal purchases

## **Catering**

### **Catering Contracts**

If you're prior to the event and prior to submitting<br>through MyEvents for payment/ deposit. Don't forget that catering vendors must have a contract signed by Procurement and Contracts or a PO CN# prior to the event and prior to submitting them

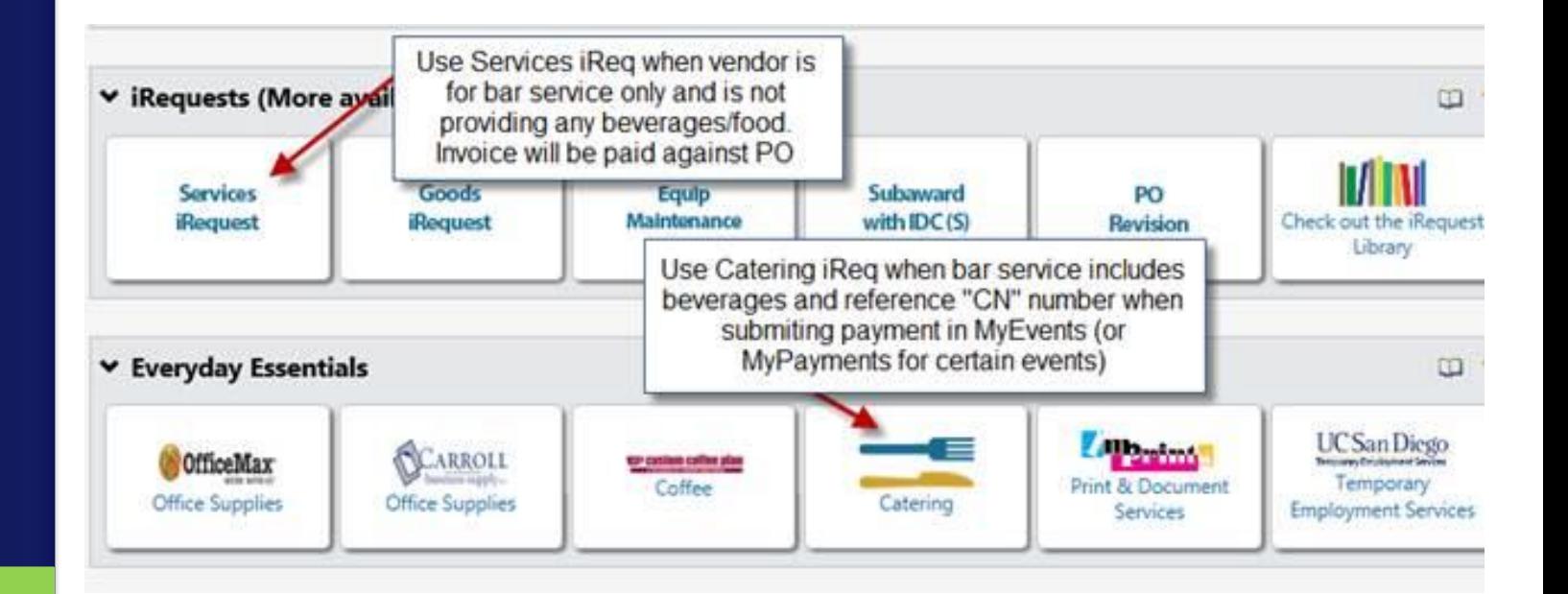

#### **Travel**

#### **Before You Travel**

**Booking Options** 

Expenses & Reimbursements

Meetings & Entertainment

Moves & Transfer

**Training & Guidelines** 

#### **Departments**

**Travel** 

**Disbursements** 

Procurement & Contracts

#### See also

**Book travel** 

**MyTravel** 

**MyEvents** 

#### **Travel**

Last Updated: December 12, 2014 8:16:26 AM PST

Give feedback

P. 3

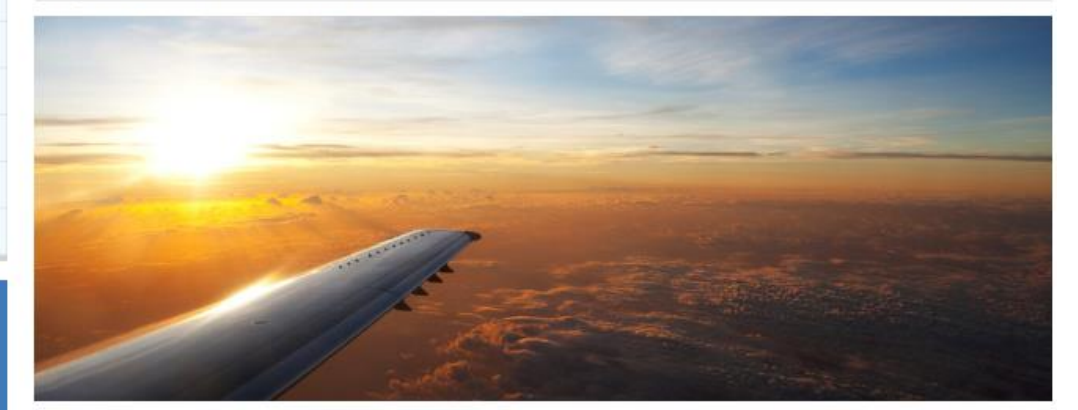

#### **Travel news**

- Submit MyTravel and MyEvents claims by December 12 to have expenses included in the 2014 calendar year.
- The Travel and Entertainment Team is pleased to announce that it is offering classes via UC Learning! We look forward to seeing you.
- Connexxus Facebook

#### Do you need to...

- Ask a question
- Apply for a Travel Card
- Preauthorize travel
- Book travel
- Claim travel expenses
- Claim meeting & entertaining expenses
	- Subscribe to travel news

#### Top 10

- Receipt requirements
- Mileage rates
- Calculating per diem
- Fly America Act
- Renting a car
- Meals for domestic travel
- About MyTravel
- Business travel insurance ٠
- MyEvents: event examples
- About Connexxus

**Meetings and Entertainment**

If using a UC San Diego Travel Card, it is recommended that expense reimbursements be submitted within 10 days of the event to ensure timely payment to US Bank.

 If personal payment was used, it is recommended that expense reimbursements be submitted within 21 days to reduce any financial burden on the employee.

Expenses should be submitted within 60 days.

Expenses submitted after 60 days but before six months should include an explanation as to why the event was not submitted within six months.

### **Current Policy Policy effective 1/1/15**

If using a UC San Diego Travel Card, it is recommended that expense reimbursements be submitted within 10 days of the event to ensure timely payment to US Bank.

 If personal payment was used, it is recommended that expense reimbursements be submitted within 21 days to reduce any financial burden on the employee.

Final reporting of expenses must be submitted via MyEvents within 45 days of the event.

Final reporting of expenses submitted via MyEvents after 45 days may be treated as taxable and reported on the employee's W-2. (Employees should consult with their tax professional as to whether the expense can be deducted on their individual tax return.)

What we are doing to assist with the reduced time to submit expenses?

- 1. Hosts will receive a reminder email to approve the event every eight days until the event is approved. (Currently, only one email is sent to the host with no reminders.)
- 2. Electronic approvals will be requested simultaneously instead of sequentially (moving from host, to fund manager, to entertainment approver, etc.).

What we are doing to assist with the reduced time to submit expenses?

3. "Event Description" will be reworded with "Business Purpose" and a link providing examples of strong and weak descriptions will be provided.

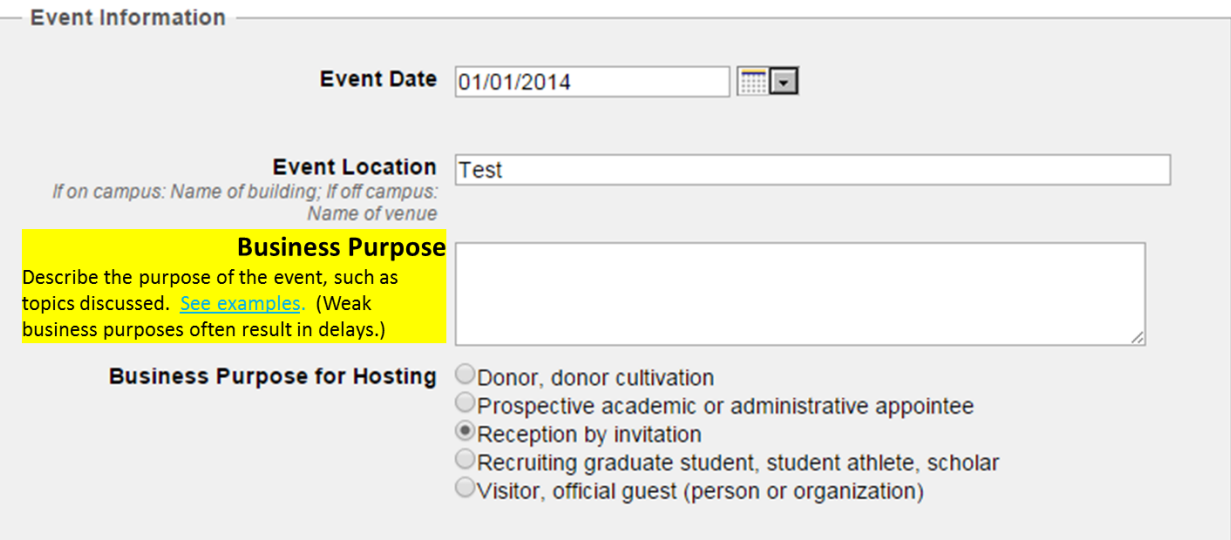

What we are doing to assist with the reduced time to submit expenses?

4. Ability to track error rates by department to offer customized training.

## **Did you know?**

We process approximately **24,000** events a year.

That's almost **500** events a week!

And our team is comprised of **2** Entertainment **Specialists** 

- Sali Coleman
- La Shon Smith

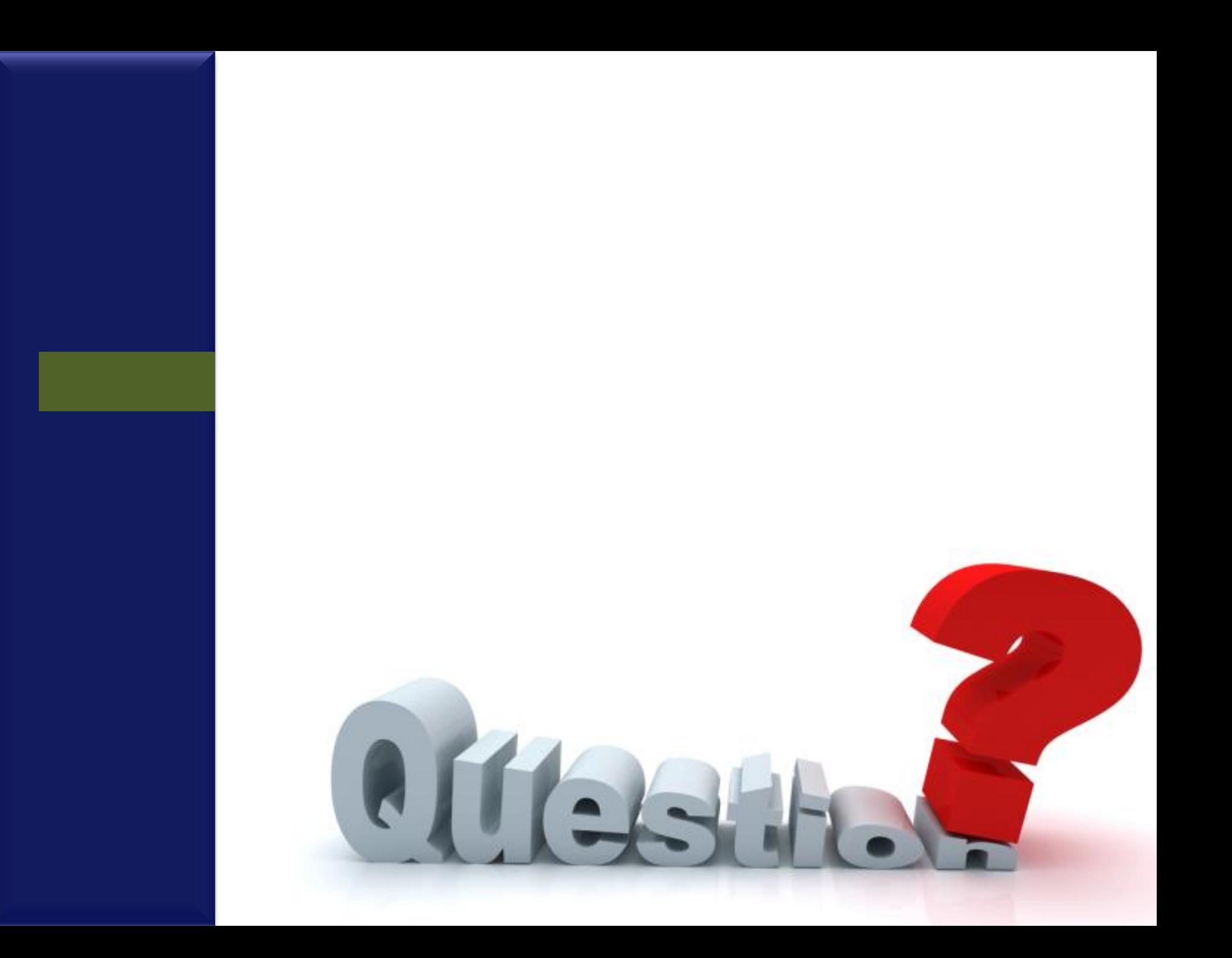

**MyTravel**

### **THE TRIP PREAUTHORIZATION PROCESS**

- From your MyTravel homepage, click on 'Create a new trip'
- Click on 'Search for Traveler' and, using the traveler ID, look up your traveler

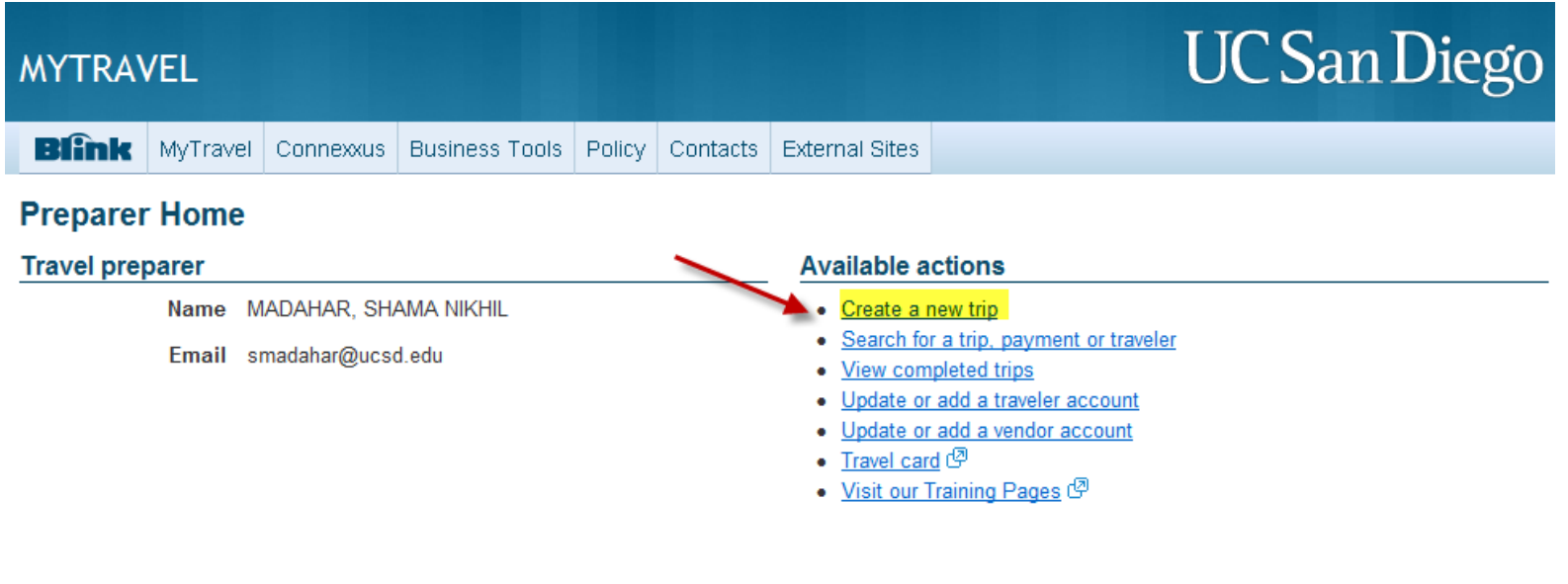

### **THE TRIP PREAUTHORIZATION PROCESS**

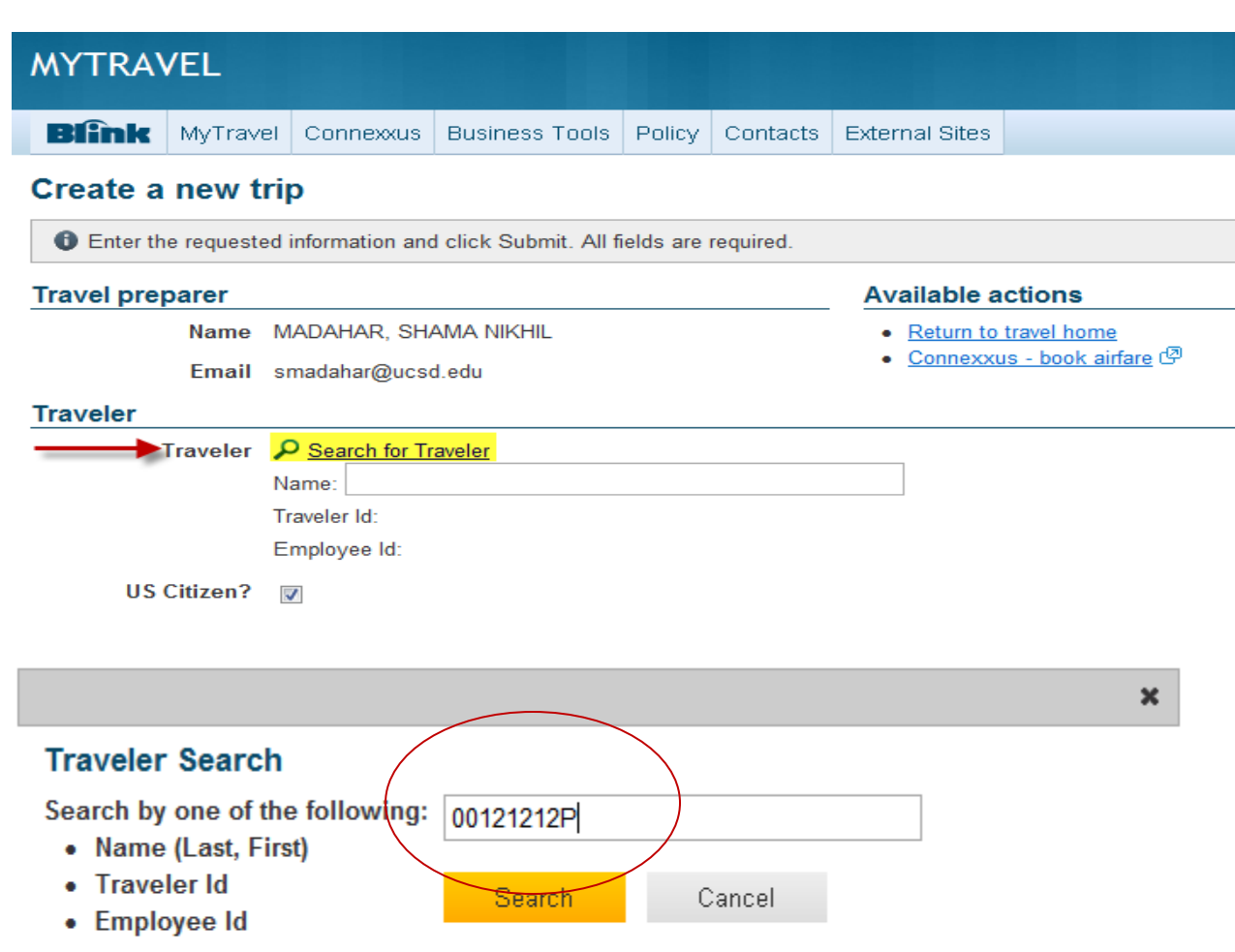

Note: When the results come back you can view each travelers address list by clicking on the plus icon.

### **THE TRIP PREAUTHORIZATION PROCESS**

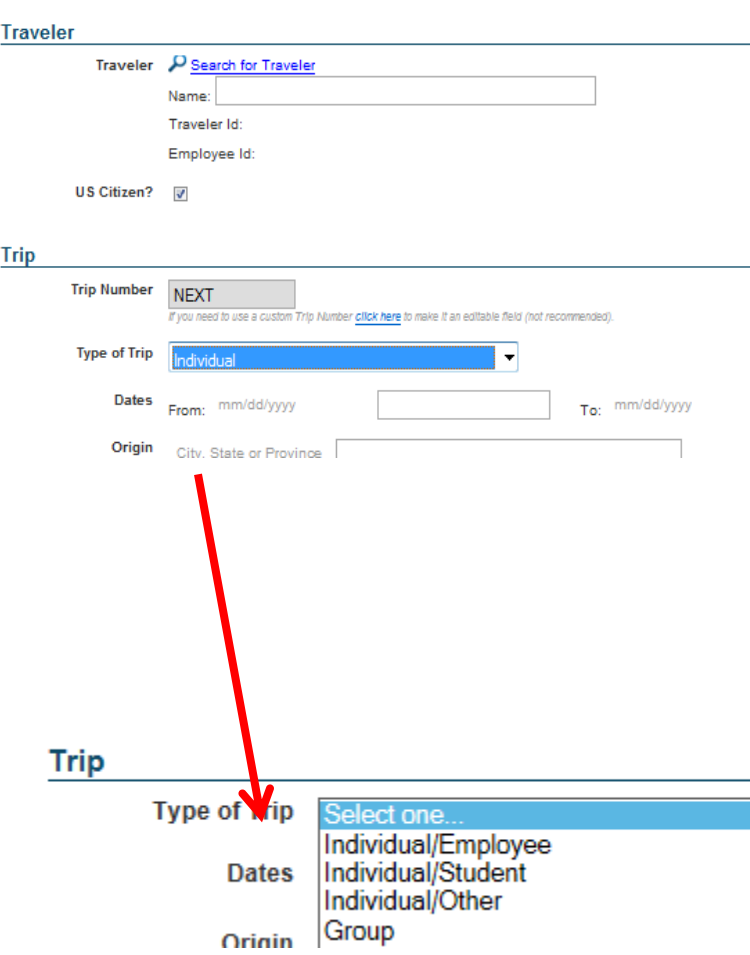

### **Type of Trip**

- Individual 1 traveler
- Group 3 or more travelers, outbound on a trip
- Move/Househunt/Temporary Housing – For moves and househunting trips
- Recruitment Candidates coming to UCSD for interviews

### **DESCRIBING THE PURPOSE**

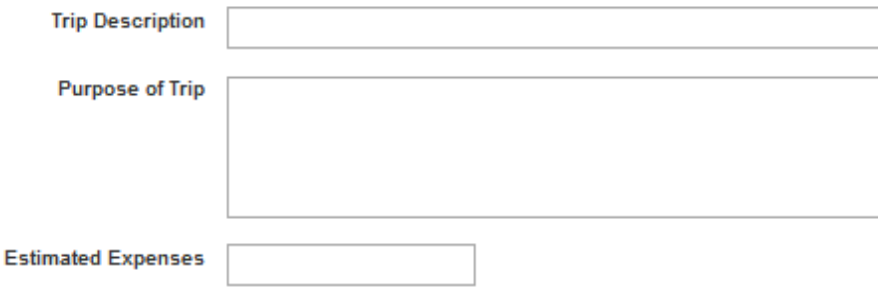

A business purpose should be clear to approvers familiar with the event as well as someone reviewing it who is not familiar with the event would have no questions as to the circumstances under which the travel occurred. It should be clear that it was necessary, reasonable, and primarily benefited UC San Diego.
#### **DESCRIBING THE PURPOSE**

Have the purpose of the trip include a description that makes it clear for the traveler type. For example, why is a non-employee attending a conference?

Agenda or other supporting documentation (conference brochure, invitation letter, etc.) should also be attached in support of the business purpose.

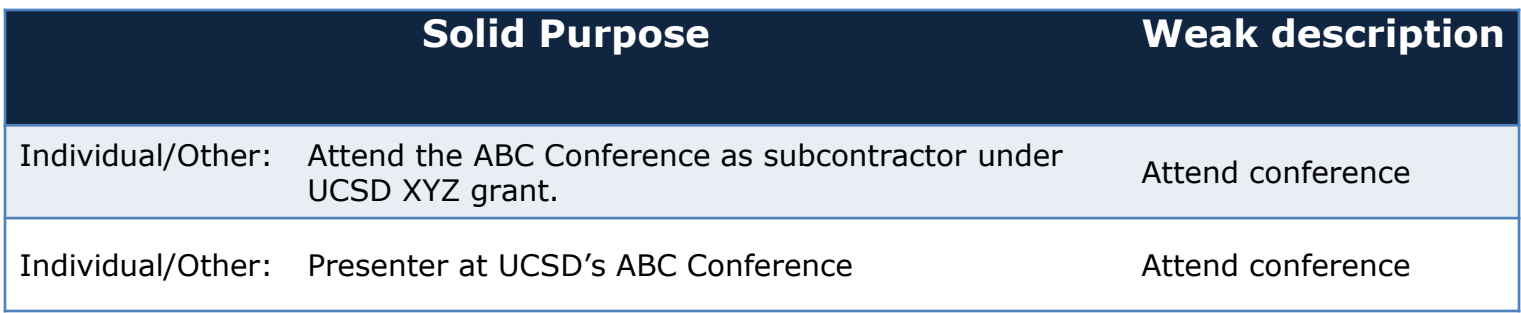

## **RECRUITMENT – SPOUSE TRAVEL**

Can a spouse/partner's travel be reimbursed when joining a recruitee for an interview?

# **Yes and No**

- Spouse's travel may be reimbursed for the *final* interview only
- Special approval by the vice chancellor is required for a spouse to accompany a candidate for faculty or high-level administrative positions (including Manager and Senior Professional positions) on final interviews
- This approval may be in the form of a letter or email that is to be uploaded to MyTravel
- Children accompanying a candidate may be reimbursed but will be treated as taxable (VC approval required)

#### **THE TRIP PREAUTHORIZATION PROCESS**

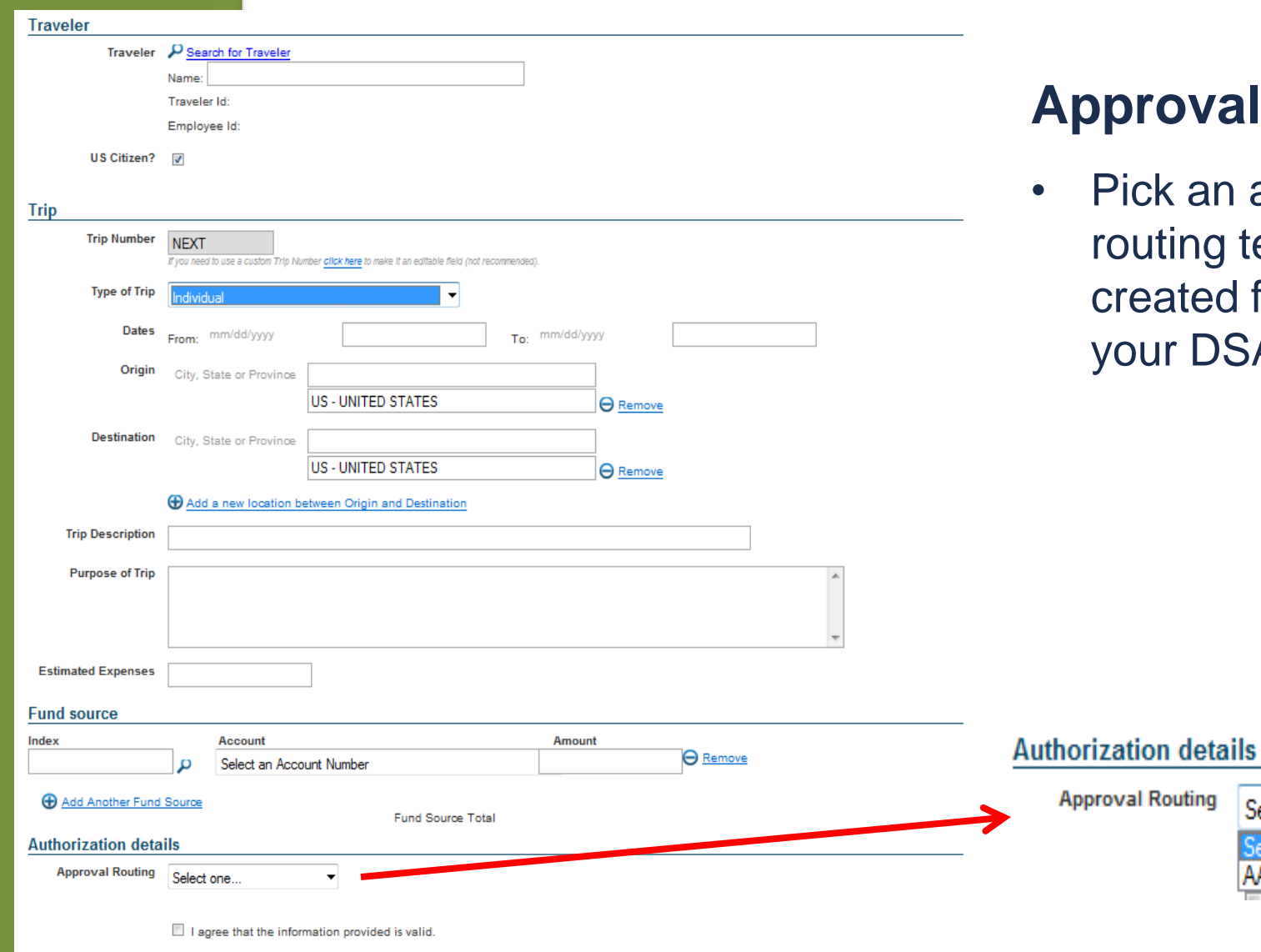

Submit

# **Al Routing**

approval template d for you by SA

> Select one... Select one.

AAA - QA trip preauth

#### **THE TRIP PREAUTHORIZATION PROCESS**

- Hit Submit and you see a message with the trip number
- The trip is now in your dept. approver's MyApprovals queue, pending pre-authorization
- Click on 'View Audit Trail' for the trip from your homepage to see the trip's routing

#### Trip 00867989 created successfully Ø

- Click here if you have attachments to add
- Click here to return to travel home

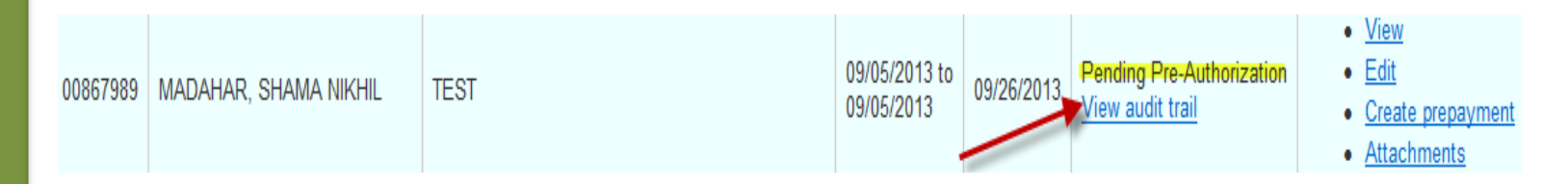

#### **Trip authorization**

TRP / AAA / QA trip preauth

1. GAOKEC - Coleman, Kimberly E GAOLWS - Smith, Lashon W. GAOSC0 - Coleman, Salome

2. GAOSNM - Madahar, Shama N.

#### **THE TRIP PREAUTHORIZATION PROCESS**

- After your dept. approver pre-authorizes the trip, the trip status will change to 'pending completion' and you will have a 'claim expenses' option under the Actions column
- Use this option, after the completion of the trip, to reimburse the traveler

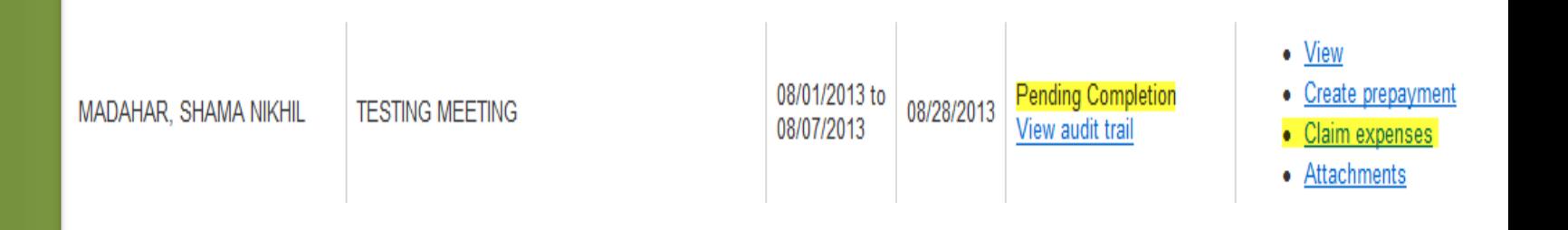

#### **PROCESSING PREPAYMENTS**

- From your MyTravel homepage, select 'Create prepayment' for your traveler's trip
- Select the payment type
- Complete all of the fields, select an approval routing template, and hit submit

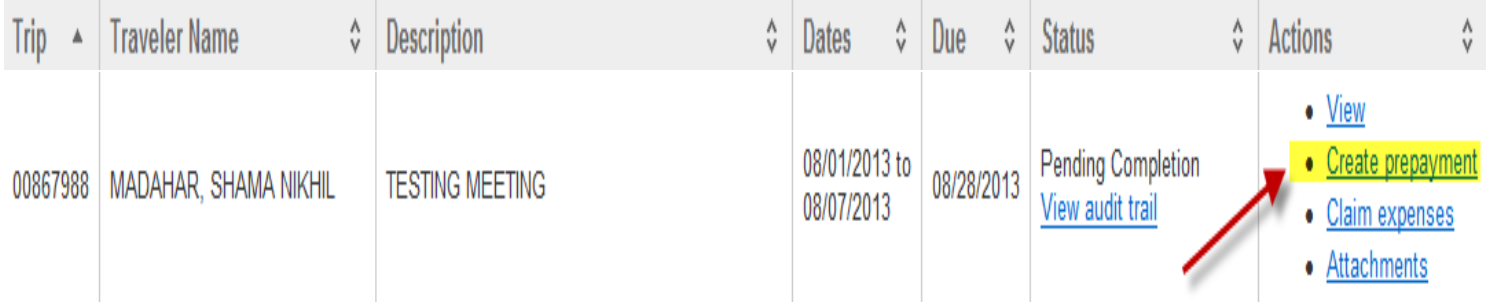

#### **PROCESSING PREPAYMENTS**

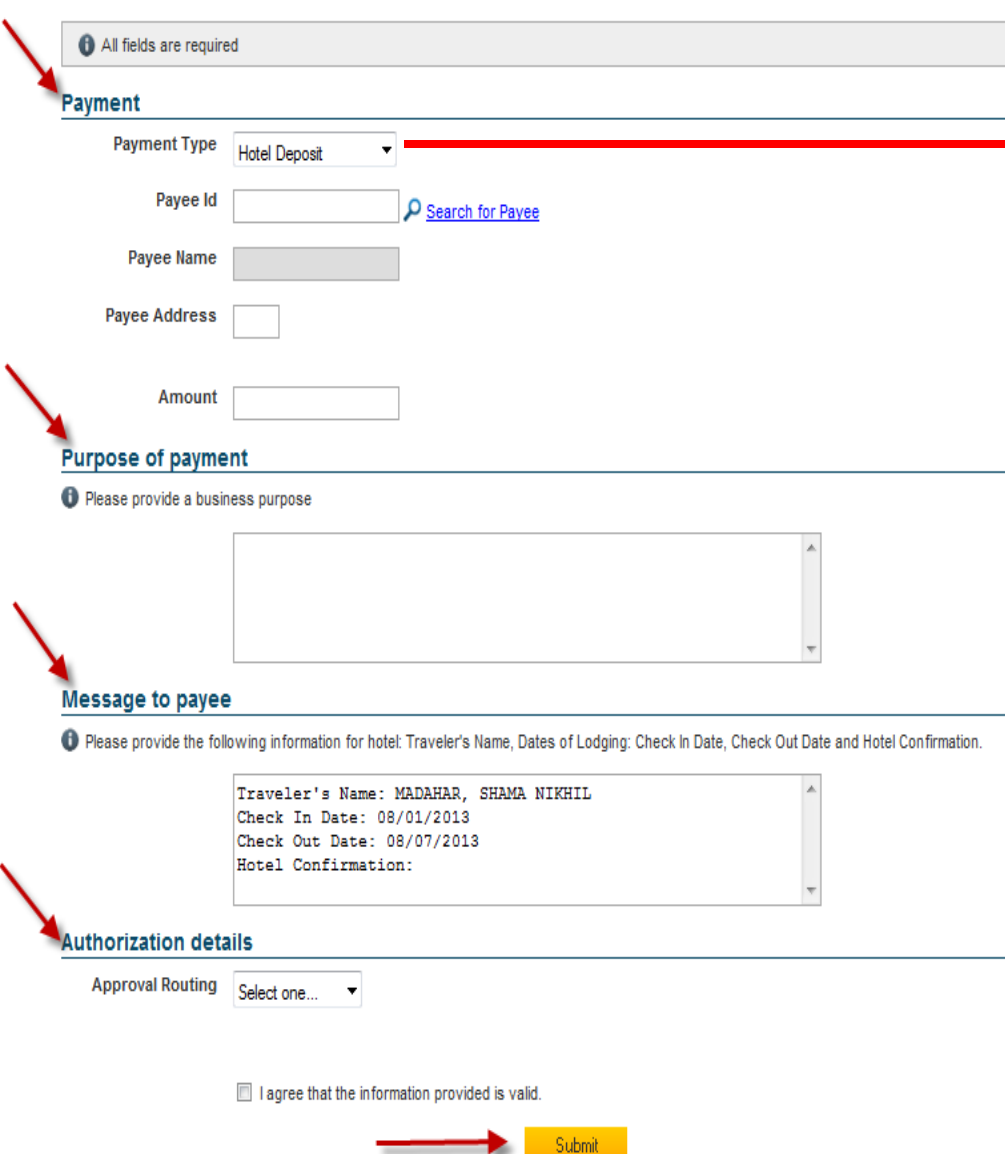

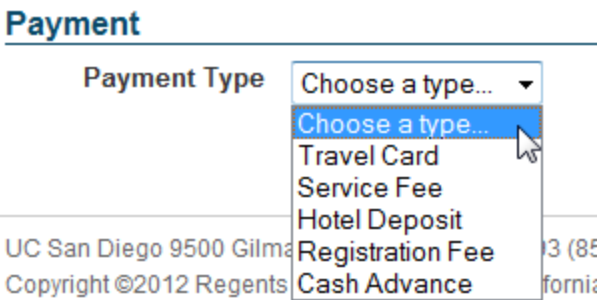

#### **Payment type**

- Travel Card: used to prepay your travel card
- Service Fee: used to prepay taxi, shuttle, buses
- Hotel Deposit: used to prepay hotel
- Registration Fee: used to prepay conference registration
- Cash Advance: used for meals and ground transportation only (remote locations)

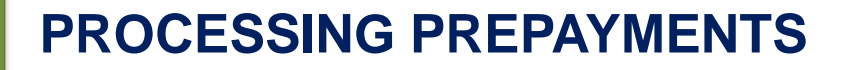

# What is the prepayment type you would choose for car service?

# **Service Fee**

- Prepayment will show up under "Air" tab when reconciling.
- Include notes that the amount was for prepaid car service.
- Requires a receipt!
	- Upcoming enhancement will offer a ground option

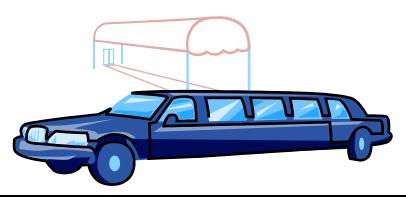

#### **CLAIMING EXPENSES**

- After the completion of the trip, click on 'claim expenses' to reimburse the traveler
- The first tab is the 'Start' tab fill out the trip details here

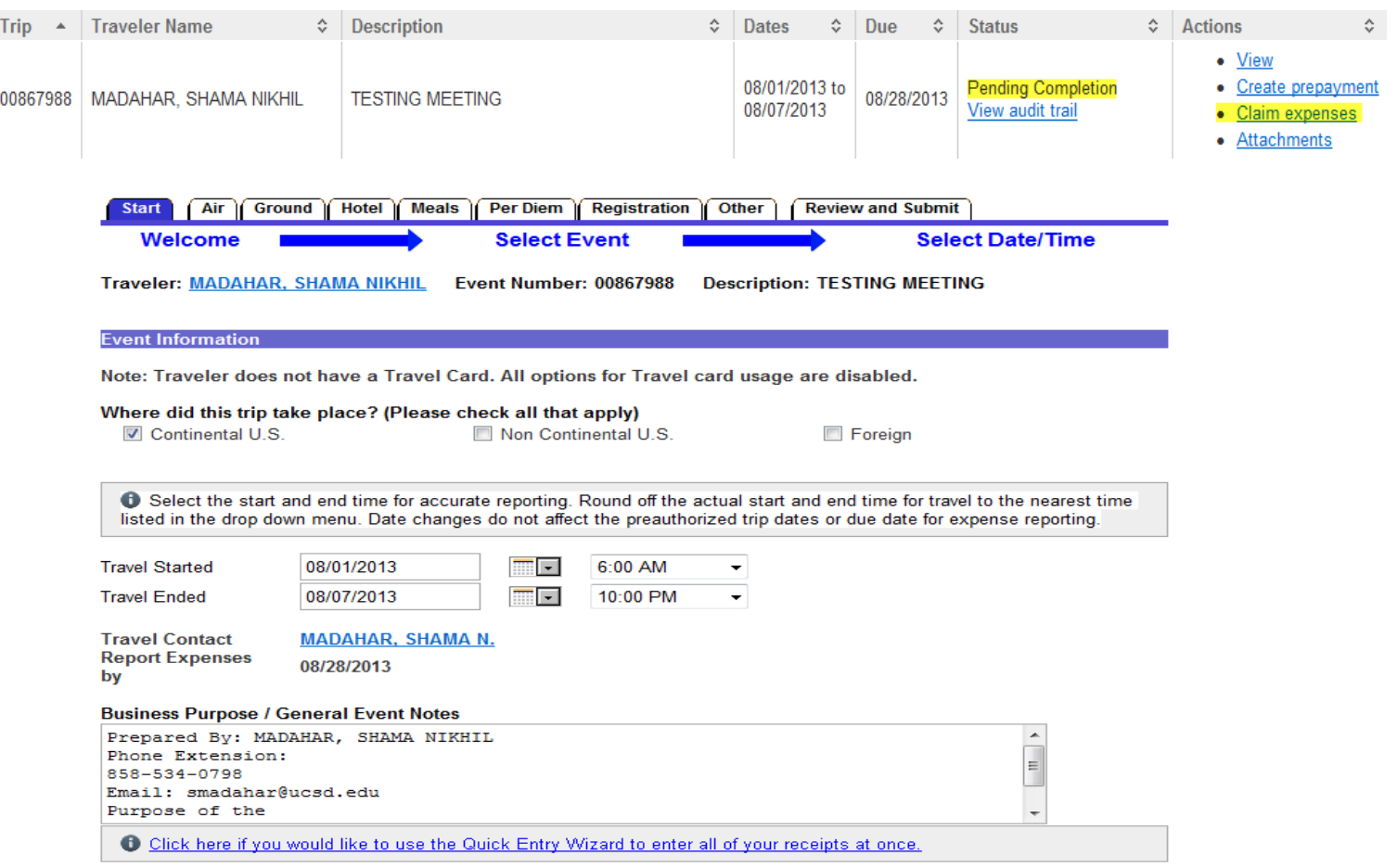

## **CLAIMING EXPENSES - AIR**

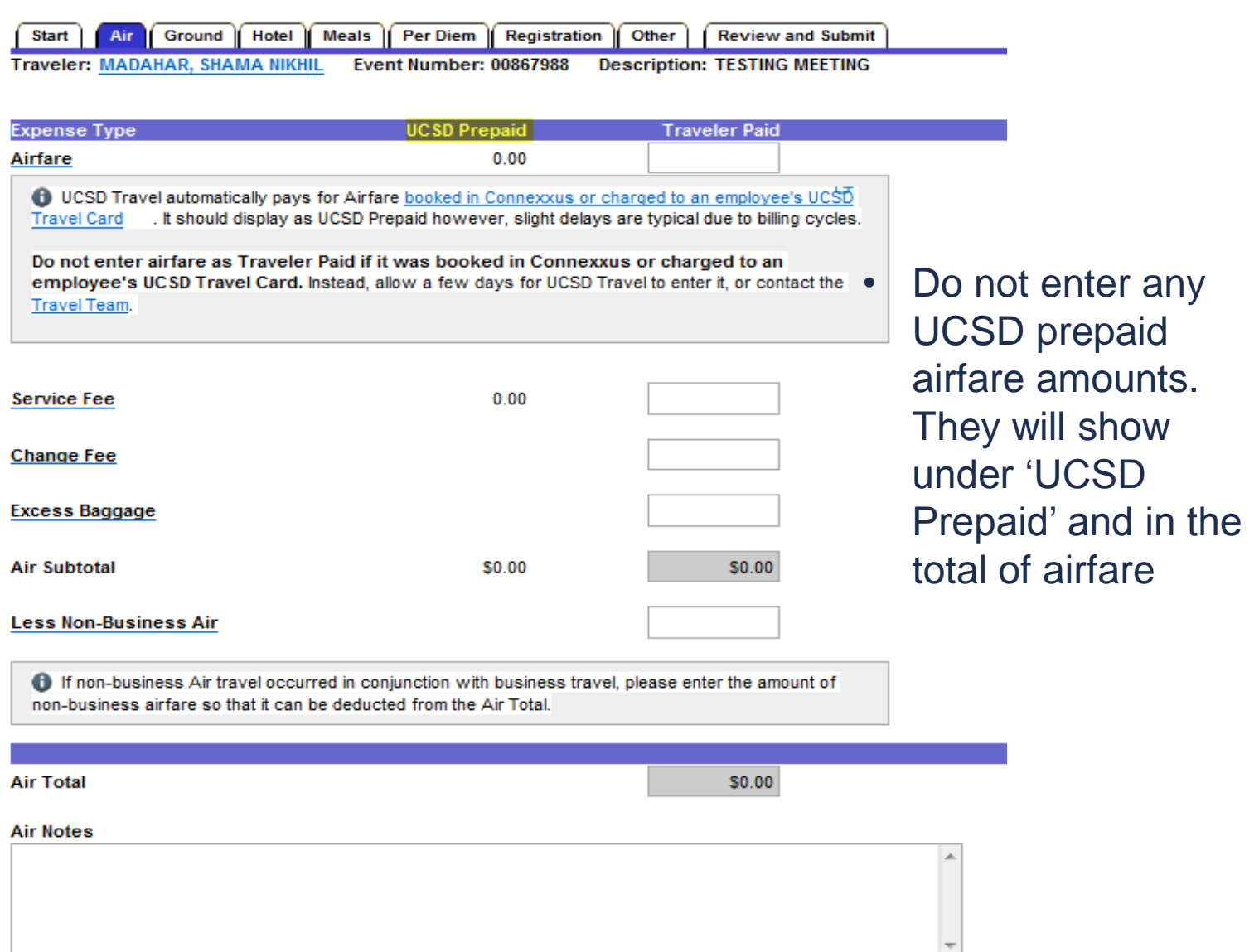

# **Early Bird Check-Ins**

- Needs to have a business purpose
	- $\circ$  Not being around a computer at the 24-hour mark does not qualify
	- o Example: There are 30-minutes between flights and a need to debark a plane quickly to catch connecting flight
- Medical certifications may not qualify for early bird check-ins when the airline will accommodate preboarding needs
	- Height/size does not qualify for the need for special seat assignment (personal preference) unless there is a medical condition and certification.
- Seat assignment fees are treated as early bird check-ins

# **Using Private Vehicle instead of most economical options (flight)**

- Total cost of surface transportation cannot exceed the equivalent lowest cost airfare plus local transportation to and from terminals. Total cost of surface transportation may include:
	- $\circ$  Meal or lodging, if a minimum of 300 miles per day are traveled by the most direct route
	- o Parking, tolls, taxis and/or ferries

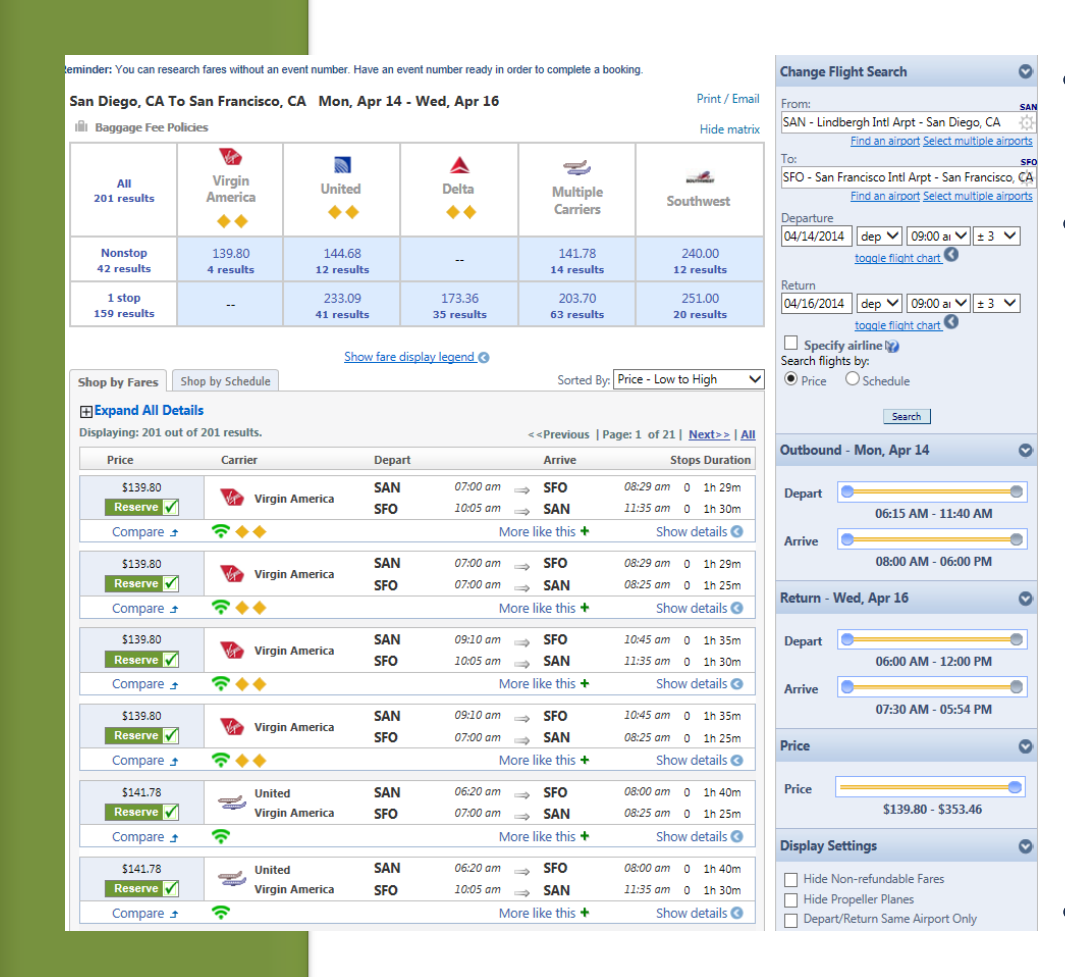

# **Comparable Flights**

- Needs to be obtained at the time the original option chosen
- Should include several examples
	- o Example: Claim that it is cheaper to fly into LAX and use a private car to San Diego instead of flying into San Diego.
	- o Example: Decision to drive to San Francisco instead of flying
- Cannot be a "fully refundable" ticket

#### **MEDICAL CERTIFICATIONS**

- UCSD is committed to providing services to assist faculty or staff members who become unable to perform assigned duties of their position because of a disability
- Medical certification is valid for one year
- The medical certification should not include the medical diagnosis of the traveler
- Should include the type of work restrictions
- Travel assumes that the department and the traveler have undergone the job accommodation interactive process and the requested travel accommodations have been determined to be reasonable

#### **CLAIMING EXPENSES – GROUND**

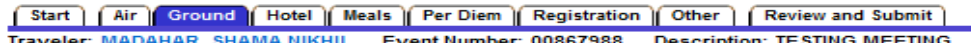

**Ground Transportation Expenses** 

Gı.

Please choose the appropriate day and select the expense type. You can enter the total expenses for the day for any one mode of transportation. Do not include any non-business portion of ground transportation expenses, as it is not eligible for reimbursement.

10 An expense for coverage on rental cars is not generally eligible for reimbursement for UCSD employees. Coverage, in the form of insurance and a damage waiver, is automatically applied when you book in Connexxus. If Connexxus is not used, a rental car paid using a UCSD Travel Card automatically includes a collision damage waiver (9) Receipts are required for all rental cars, extra gas, and drop off charges.

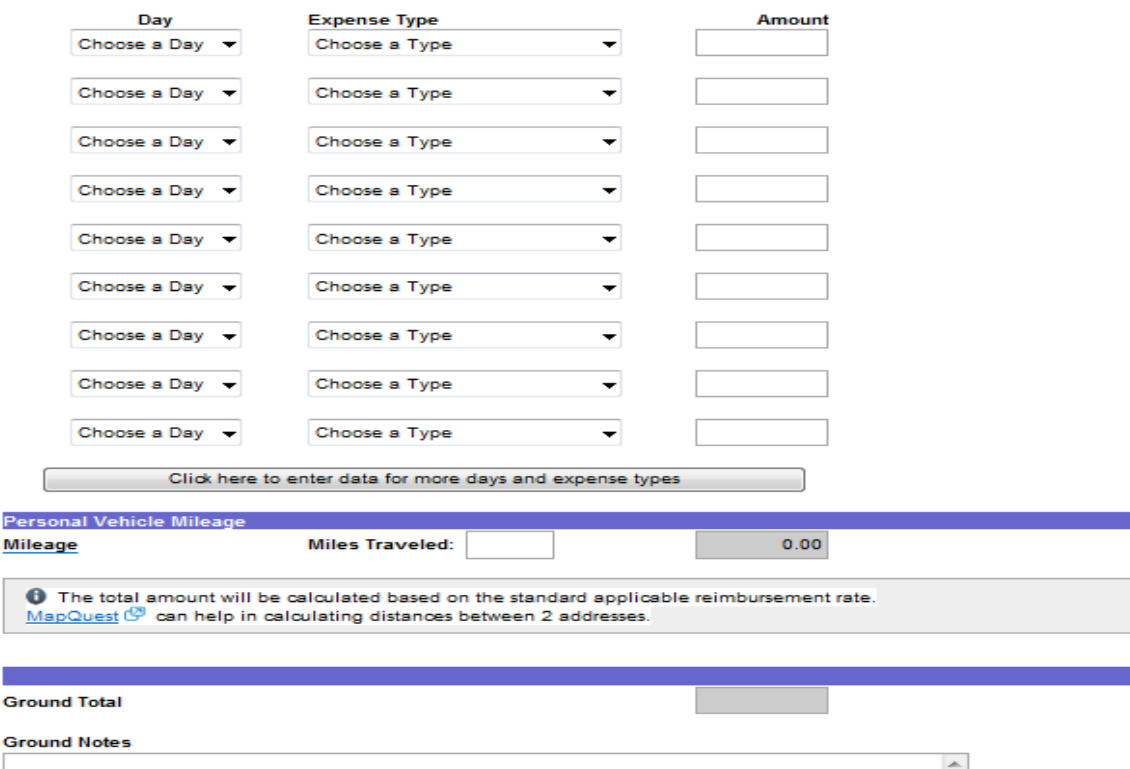

- Use the drop down menus to pick day and type of ground expense(s)
- If claiming mileage, enter miles towards the bottom of the page. The system will calculate the amount based on the current mileage rate

#### **MILEAGE**

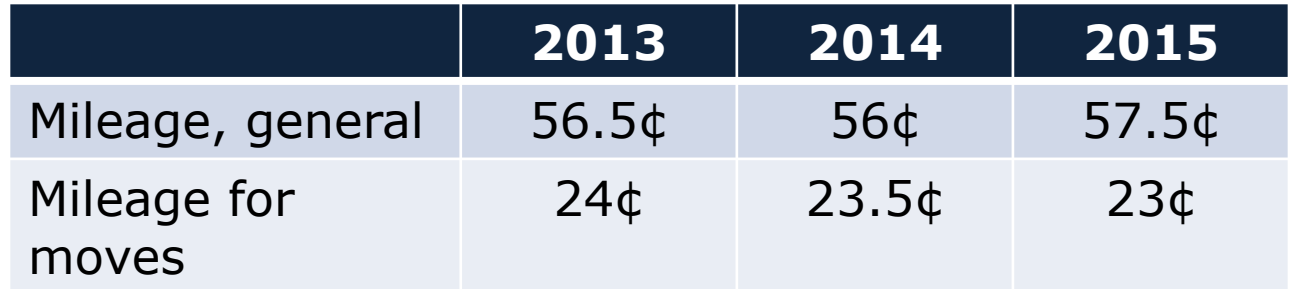

MyTravel will automatically apply the new rates based on trip start date. Accordingly, mileage reimbursements that cover multiple years should be broken out into separate MyTravel claims.

The Mileage Reimbursement Rates page and Sample Mileage Log in Blink has been updated to reflect the changes with separate worksheets for each year.

Remember: Each leg of the trip must include a business purpose, including, for example, topics discussed.

## **SAMPLE MILEAGE LOG**

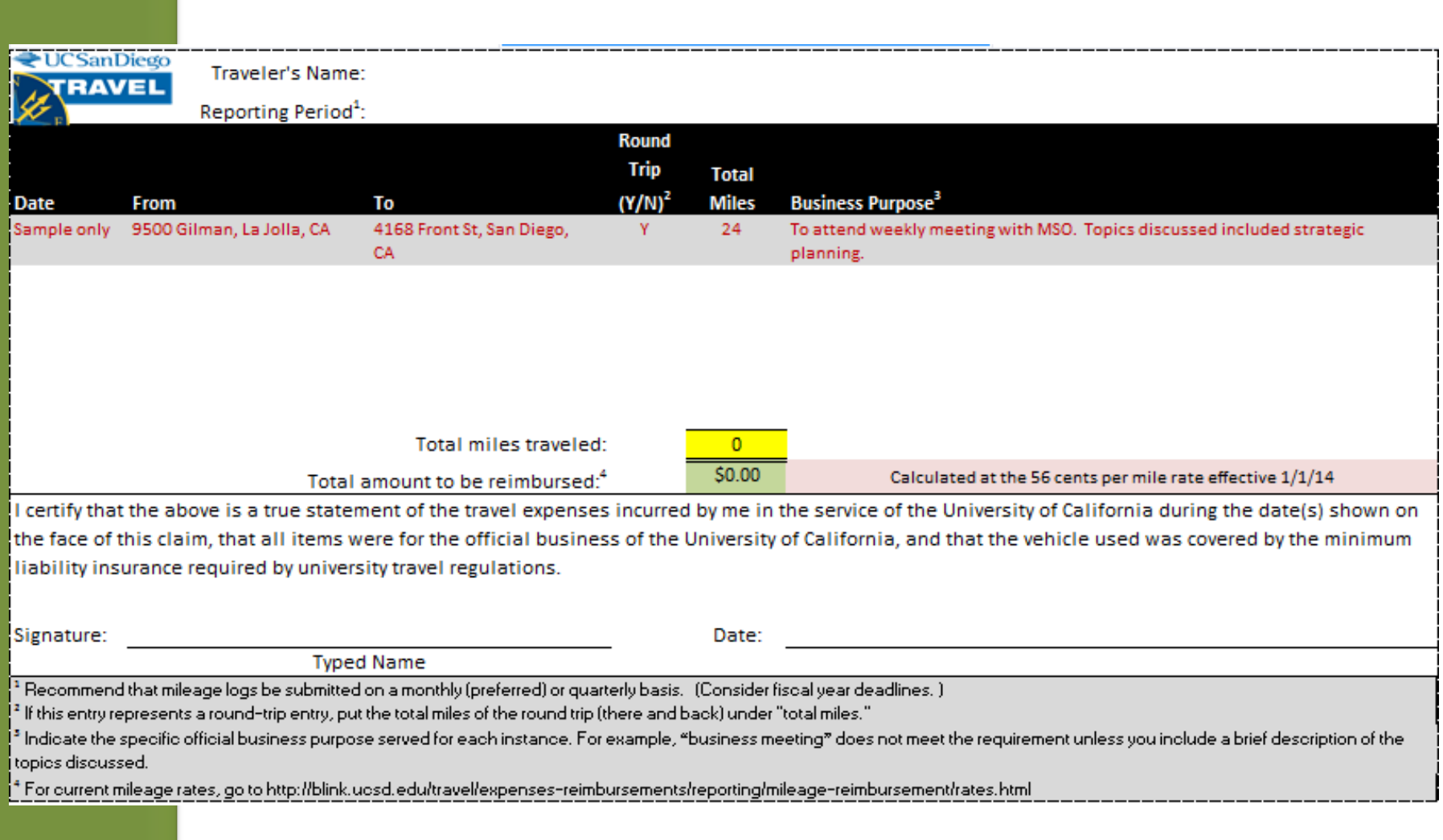

## **Private cars**

- The purpose for a private car (limo) needs to address why other, more economical options, were not used
	- o Car rental
	- o Shuttle service
- If used for a full day(s), provide an agenda reflecting the traveler's schedule and need for such transportation

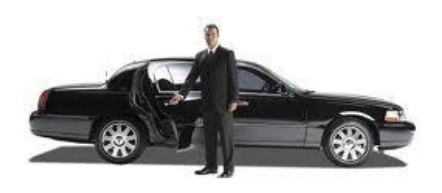

#### **CLAIMING EXPENSES – HOTEL**

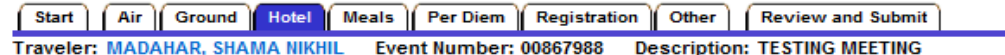

**C** Enter the full cost, including any prepaid amount. The single room rate and tax(es) can be claimed. Costs for items such as movies and other types of personal expenses are not reimbursable. To claim eligible expenses for a phone call, fax, or Internet service, please enter them on the "Other" tab.

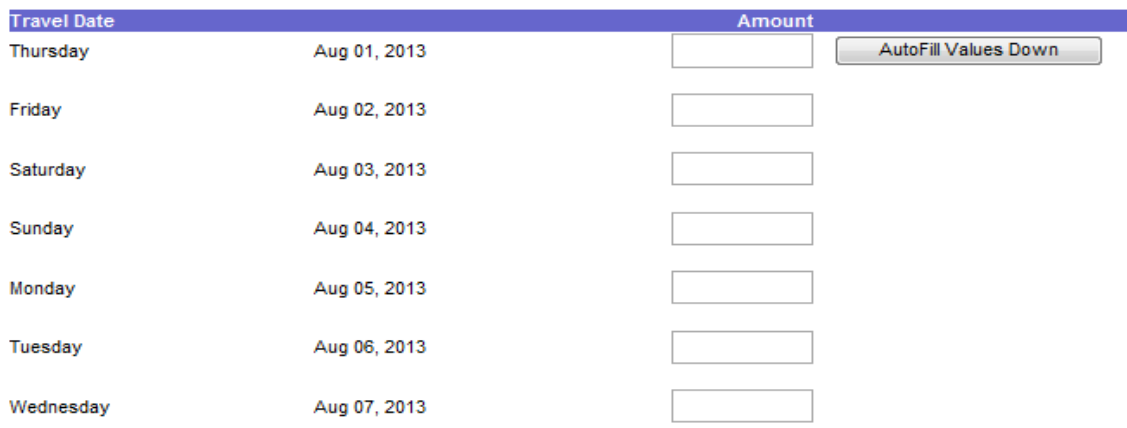

- Enter the nightly rate (incl. tax) for each day (even if the hotel was prepaid)
- Prepaid hotel amount will be reflected next to the 'hotel total' and at the 'review and submit' tab

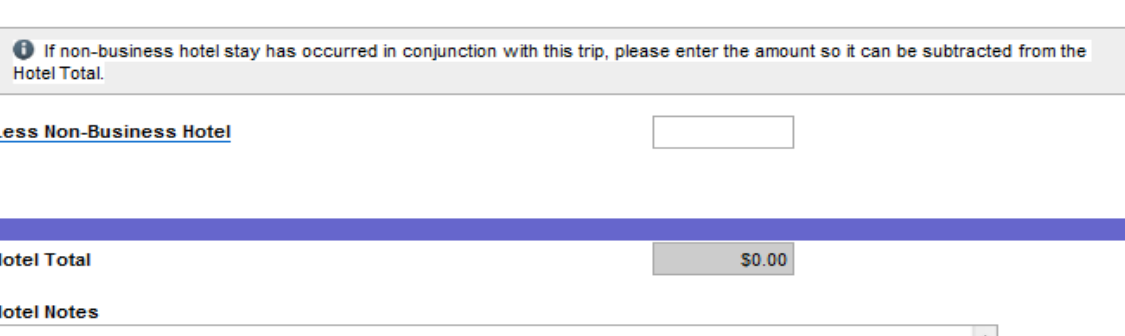

H Н

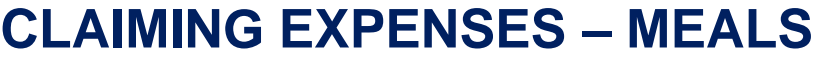

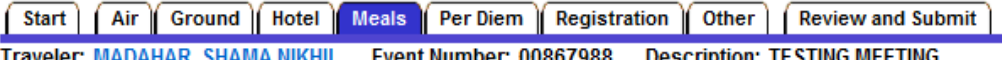

16 If some meals were charged to the Travel Card, and others paid out-of-pocket, and you would like a portion of the total paid to the Travel Card, click Applied to Travel Card. When you get to the Review and Submit tab, reduce the total to be paid to the Travel Card by the amount spent out-of-pocket.

Day Choose a Day

Add another day

Are these the actual meal expenses?

◯ Yes ◯ No

**Amount** 

(b) For meals and incidentals  $\mathbb{G}^{\prime\prime}$  (such as tips), claim only the actual amount spent per day. Do not claim:

- . The maximum allowable of \$71 unless you exceeded the amount or spent exactly \$71 that day and will enter an explanation in the notes section below \*
- Any non-business portion of meal expenses
- . Any meal covered by a registration fee
- Any entertainment expense

\* Claiming \$71 per day for all travel conditions is incorrect use of meals and can trigger a taxable event for the traveler.

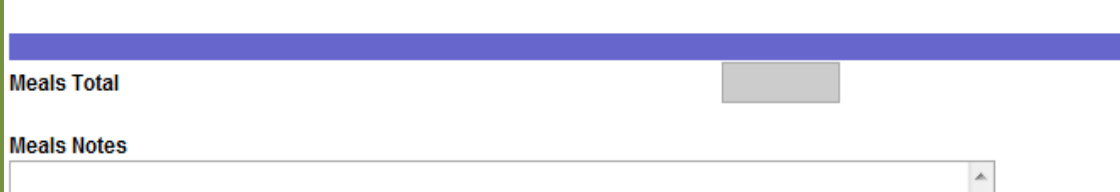

Use the drop down menu to pick day and enter the meals amount for that day

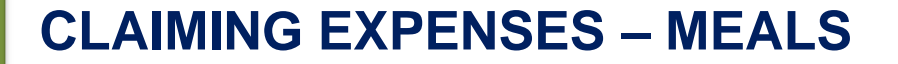

# What is the maximum meals & incidental expenses (M&IE) per day?

(HINT: It was just on the previous slide. Did you see it?)

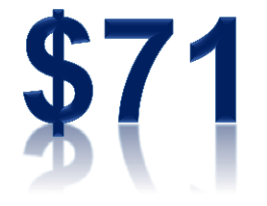

#### **CLAIMING EXPENSES – PER DIEM**

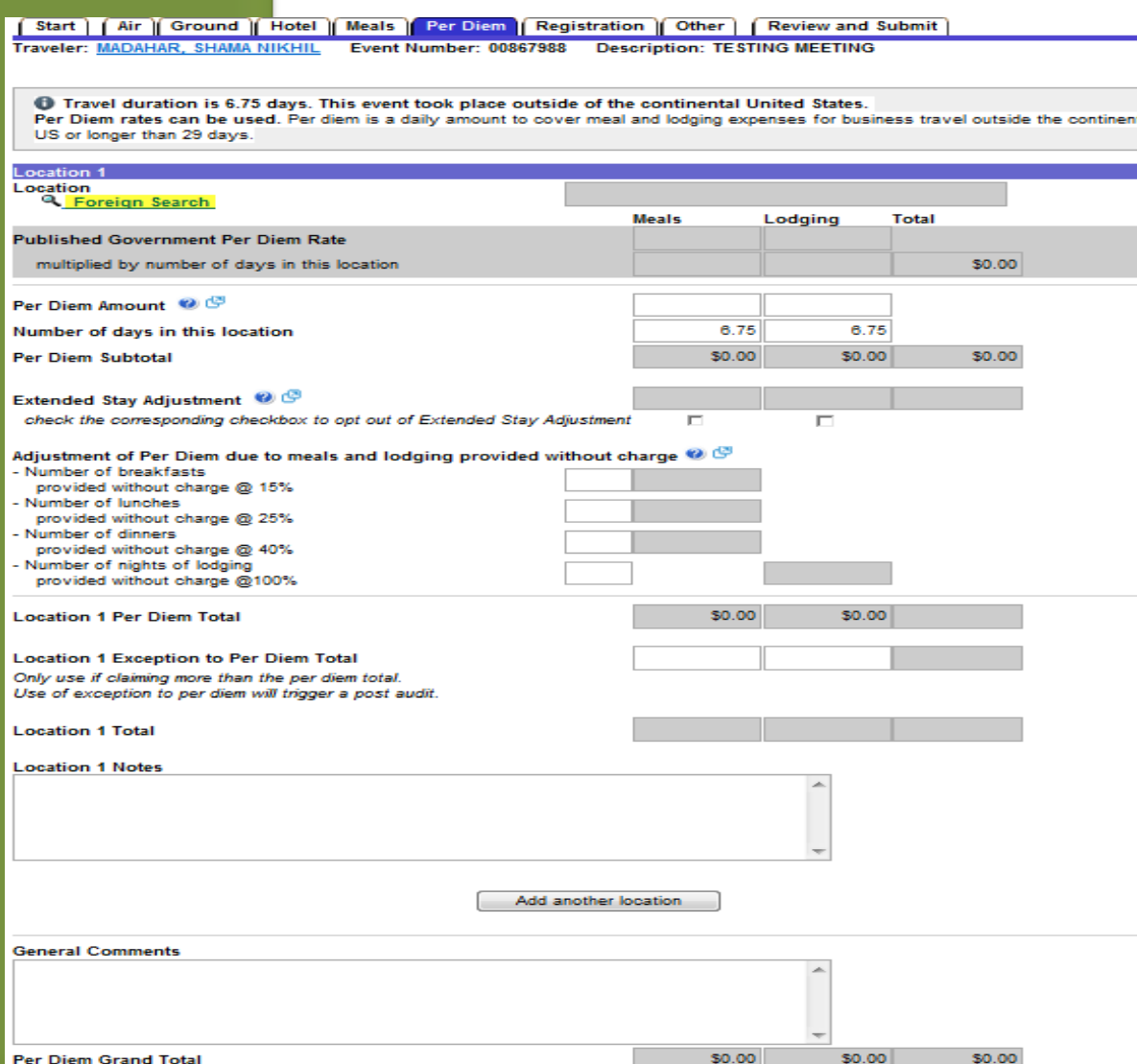

- Hotel and Meals tabs are not available for such trips; use the 'Per Diem' Tab
- Click on 'Foreign Search' to pick a location
- Note: the 'number of days in this location' prepopulates with a number based on the dates and time of travel entered at the start page

#### **CLAIMING EXPENSES – PER DIEM**

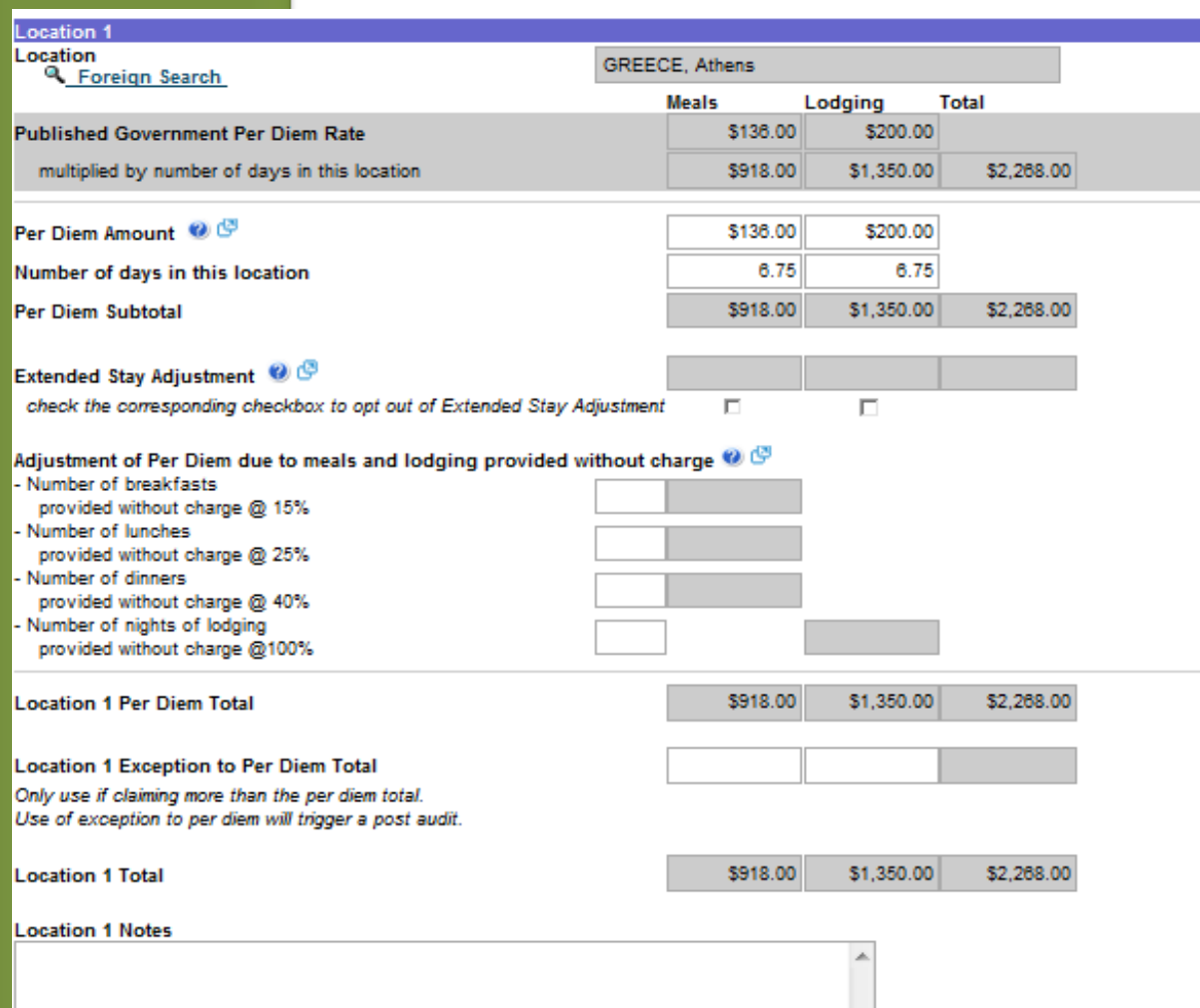

- Selecting the city and country will prefill the amounts in the per diem tab for that location
- Do not change anything if claiming 100% per diem
- *Must claim actuals if using federal funds*
- *Adjust the per diem rate for meals and/or lodging if claiming actual expenses that are less than allotted per diem*

#### **CLAIMING EXPENSES – PER DIEM**

If claiming more than per diem for lodging, what "extra" steps must you do? (Hint: There are two of them.)

- 1. Provide the business purpose as to why other "more economical" choices where not appropriate.
- 2. Attach receipts evidencing "actuals."

#### **CLAIMING EXPENSES – REGISTRATION**

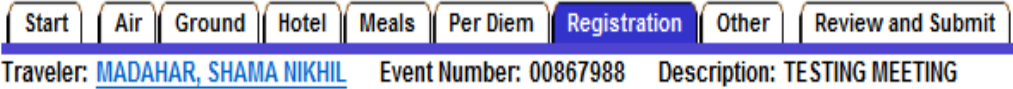

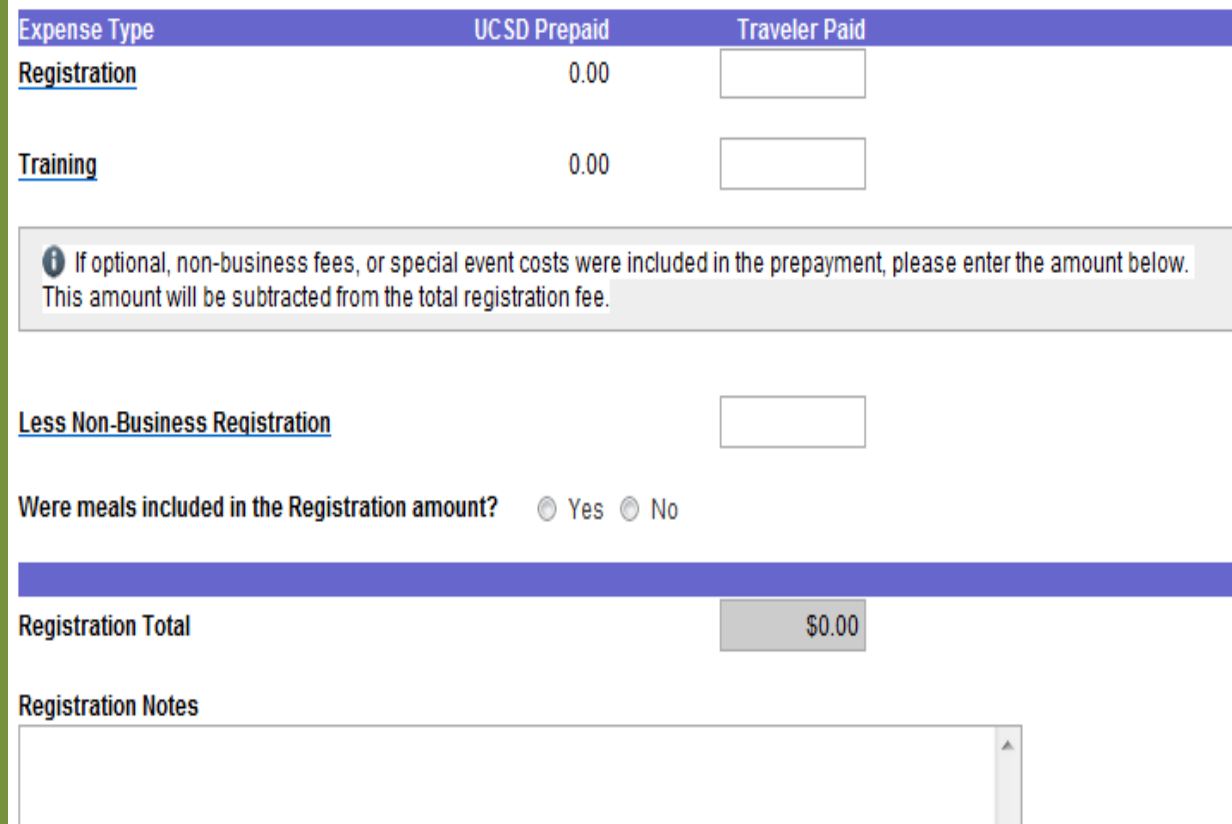

- Answer 'Yes' if you have registration expense to claim or 'No' to move to the next tab
- Do not enter any UCSD prepaid registration amounts. They will show under 'UCSD Prepaid' and in the total of registration

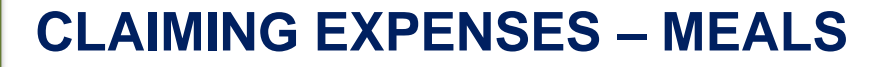

If attending a local conference, can you claim meals?

No. Meal costs can be claimed only for travel longer than 24 hours and that required lodging.

### **LOCAL CONFERENCES**

## **Use MyTravel for local conferences**

- Travel Card to be used for conferences
	- o Prepayments available if the traveler does not hold a travel card
- An expense for lodging within the vicinity of your home or headquarters is generally not eligible for reimbursement unless an early start time is combined with a distance greater than 40 miles
- IRS Taxable Fringe Benefit Guide specifically excludes meals unless the traveler is away from his or her home overnight as supported by a lodging receipt

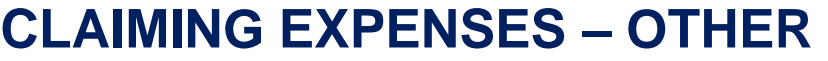

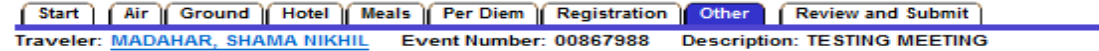

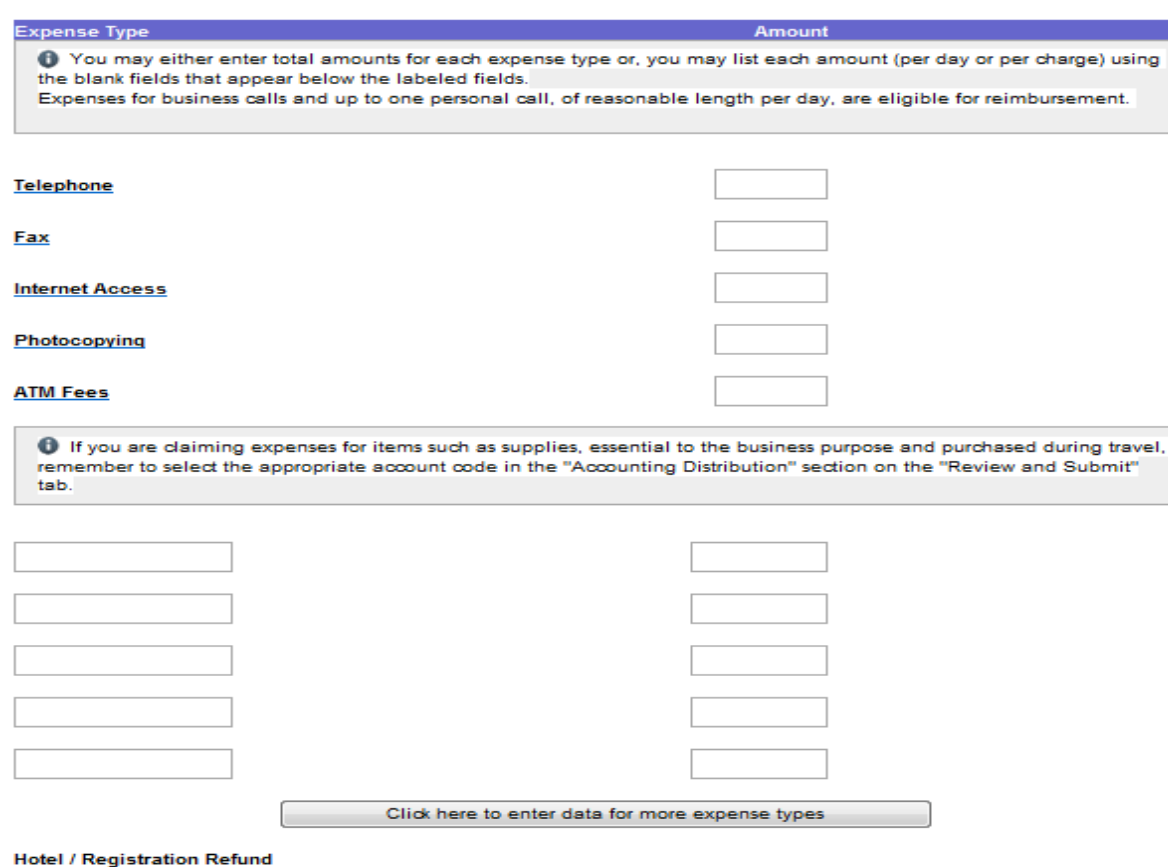

• Use this tab to claim other expenses such as internet access, ATM fees, visa fees, etc.

**Other Total** 

**Other Notes** 

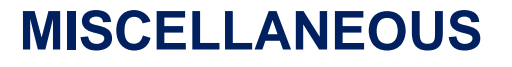

# **Laundering**

• Only available if trip exceeds six days

# **Currency Converters**

- Attached with receipts
- Converted as of the day of purchase (ideal)

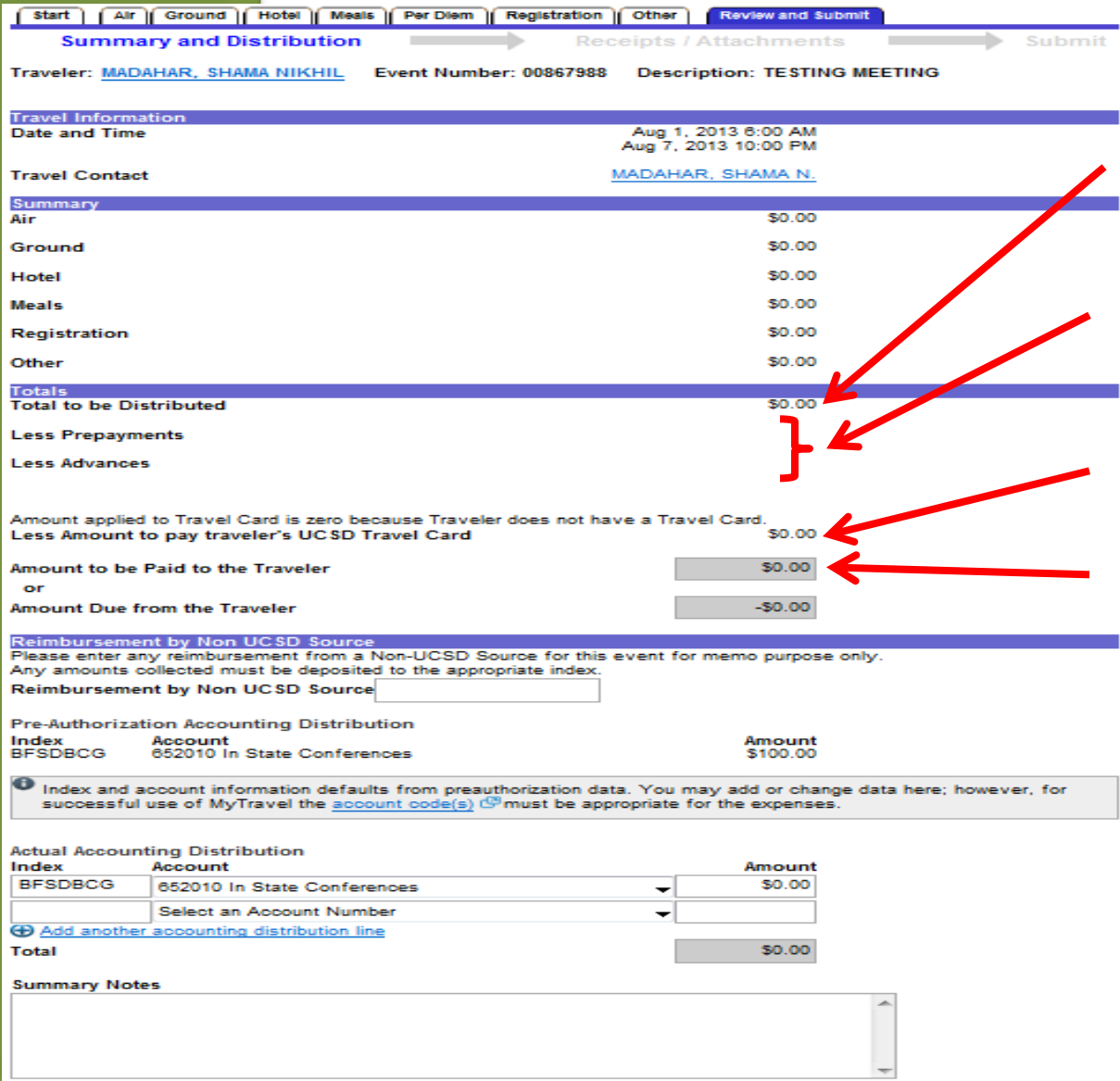

• This is the total of all the expenses for this trip

• Any prepayments and/or advances for the trip will be deducted here

• List the amount to be paid directly to the traveler's travel card here

- This is the reimbursement amount to the traveler
- Ensure the index(es) and amounts match the total amount for this trip
	- Use Summary notes for any explanation or additional information about the trip

Active trine

# Need to see any prepayments or their status?

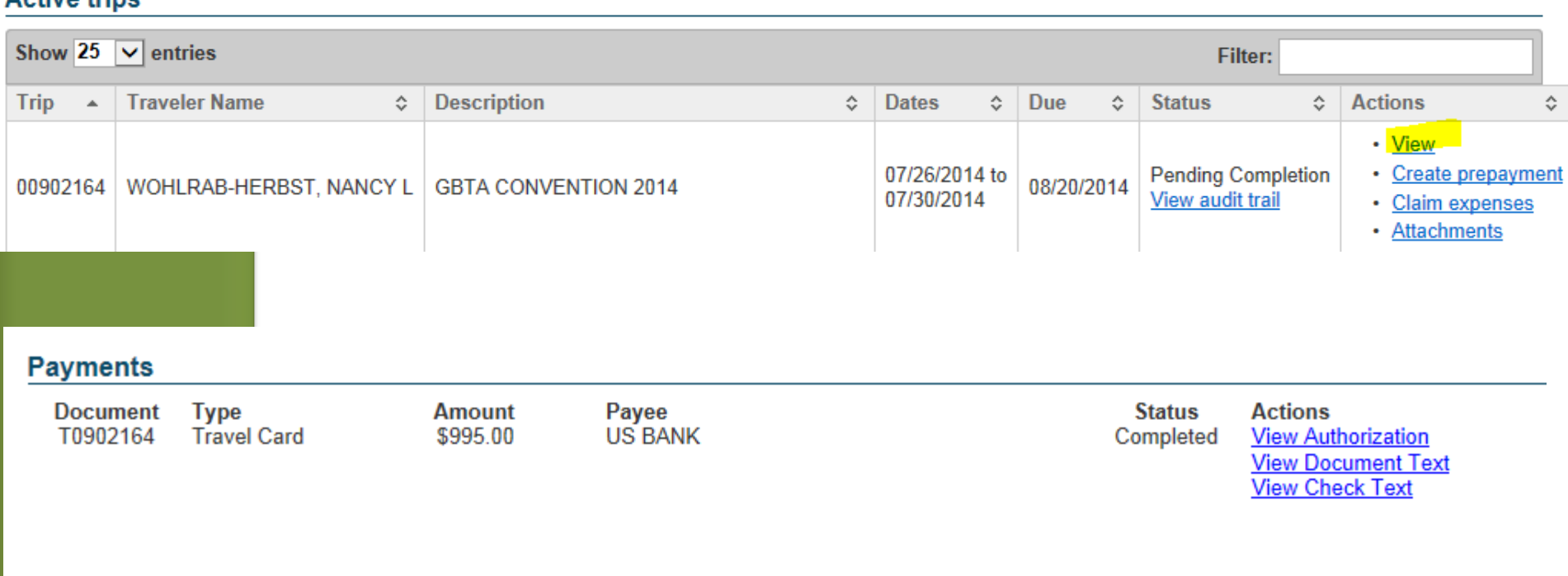

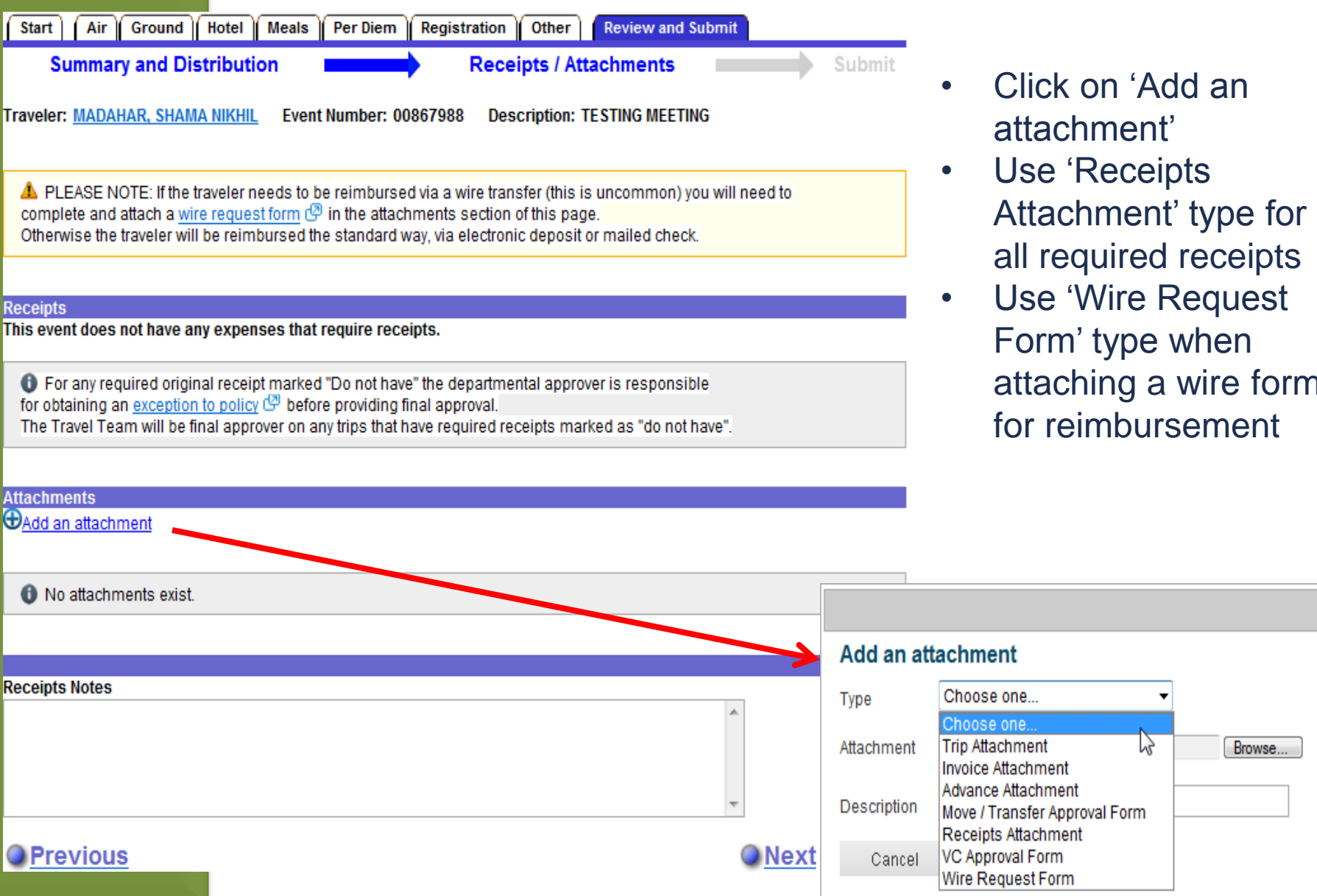

- Click on 'Add an attachment'
- Use 'Receipts Attachment' type for all required receipts
- Use 'Wire Request Form' type when attaching a wire form for reimbursement

Z

Browse...

You're responsible for securing personal information (PI). Do not include PI, including home address and phone numbers, credit card numbers, medical conditions, social security numbers, birth dates, etc.

#### **Add an attachment**

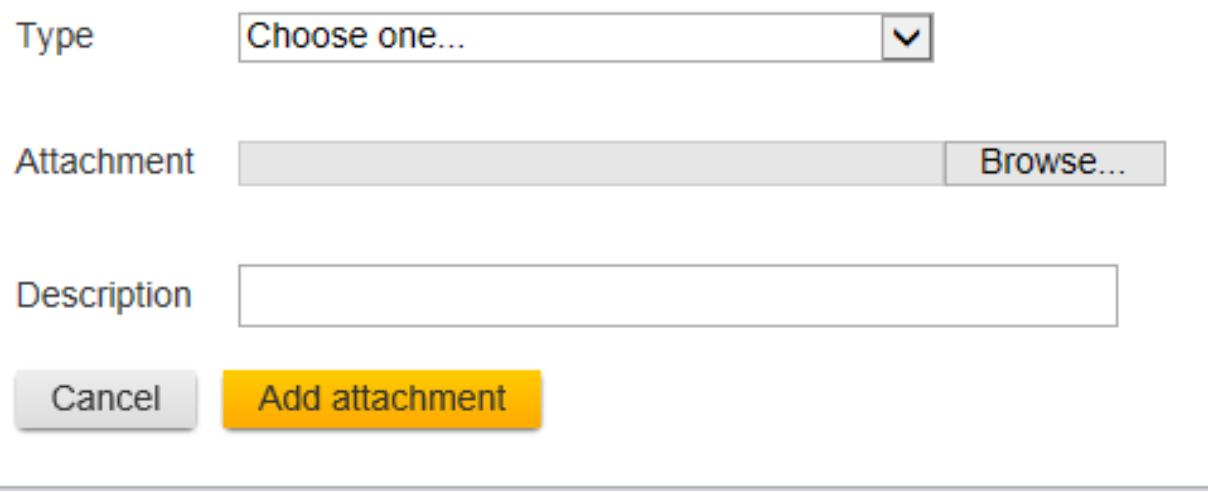

//,

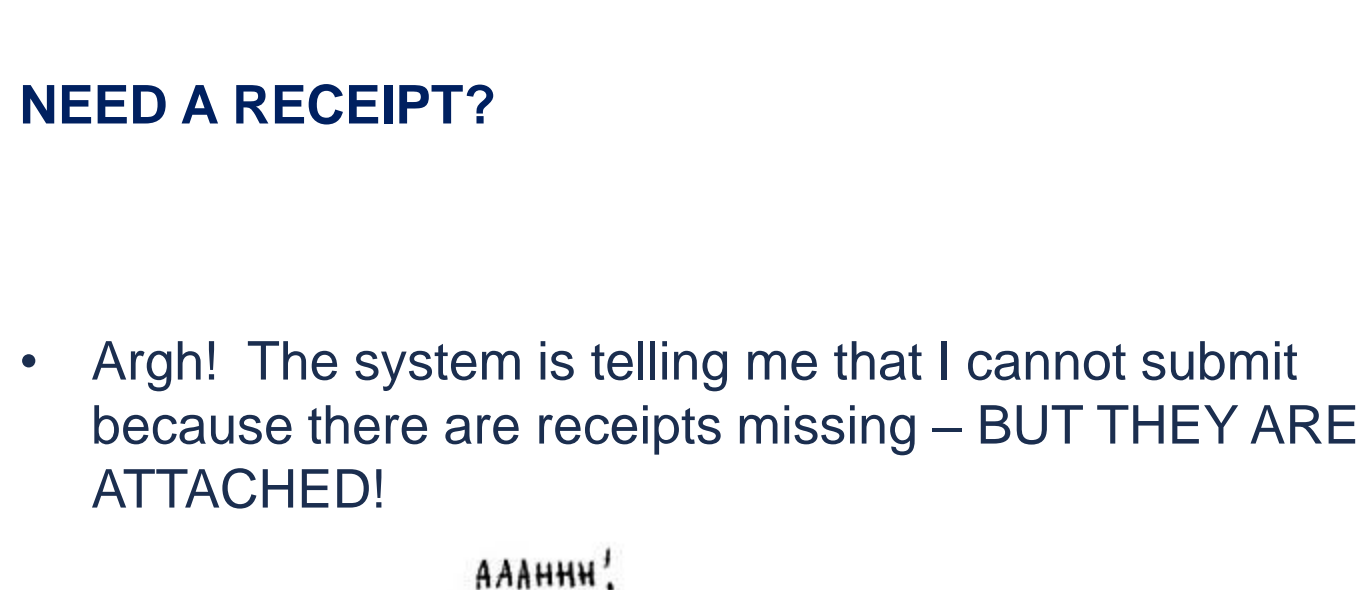

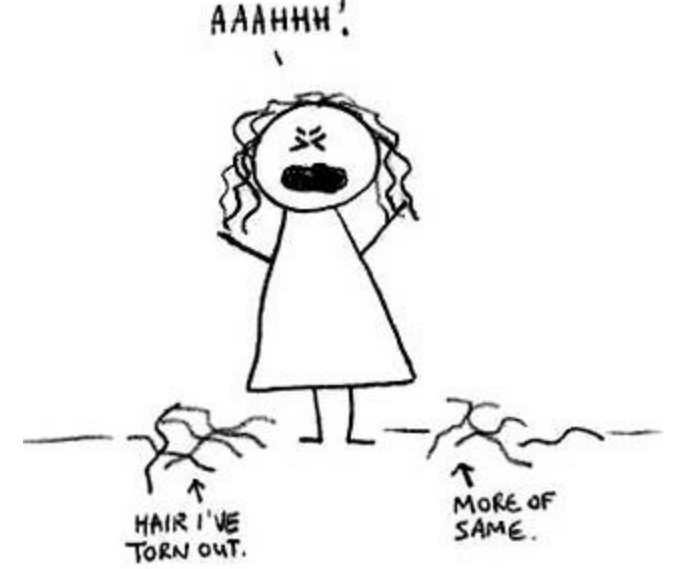

Make sure at least one of your attachments are identified as a "receipt" and not just a "trip" attachment.

#### **WHAT TO DO IF THERE IS A LOST RECEIPT?**

- Describe the steps the department/traveler has done to try to get duplicate receipt(s) from vendor(s)
- What will the traveler/department do to avoid it from happening in the future
- Redact credit card statements to remove account numbers, home addresses, and personal purchases

Stay away from those "package" deals!

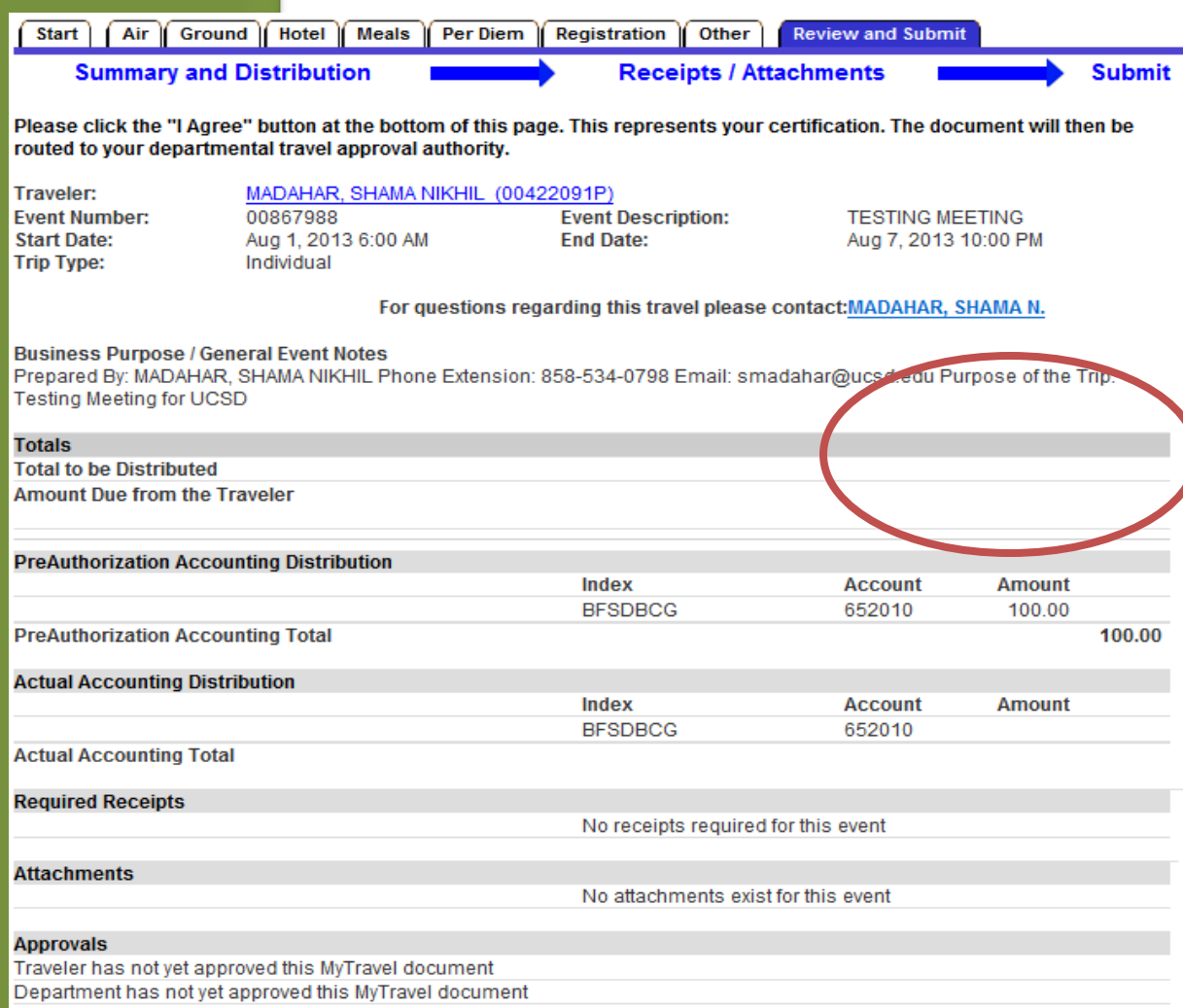

By clicking the "I Agree" button, I am certifying that:

• This is an accurate report of travel expenses incurred to accomplish official University business on the dates indicated.

I Agree

- All required original receipts have been provided to the appropriate department contact.
- The expenses being claimed are in compliance with UCSD Travel policy.

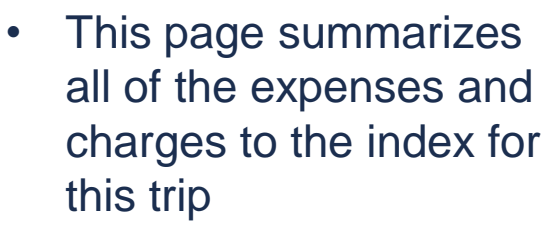

- Click on 'I Agree' to certify the trip as preparer
- This will generate an email with a link to the traveler (employee only) requesting their certification
- After the traveler certifies, an email will be generated to the dept. approver for final approval of this trip
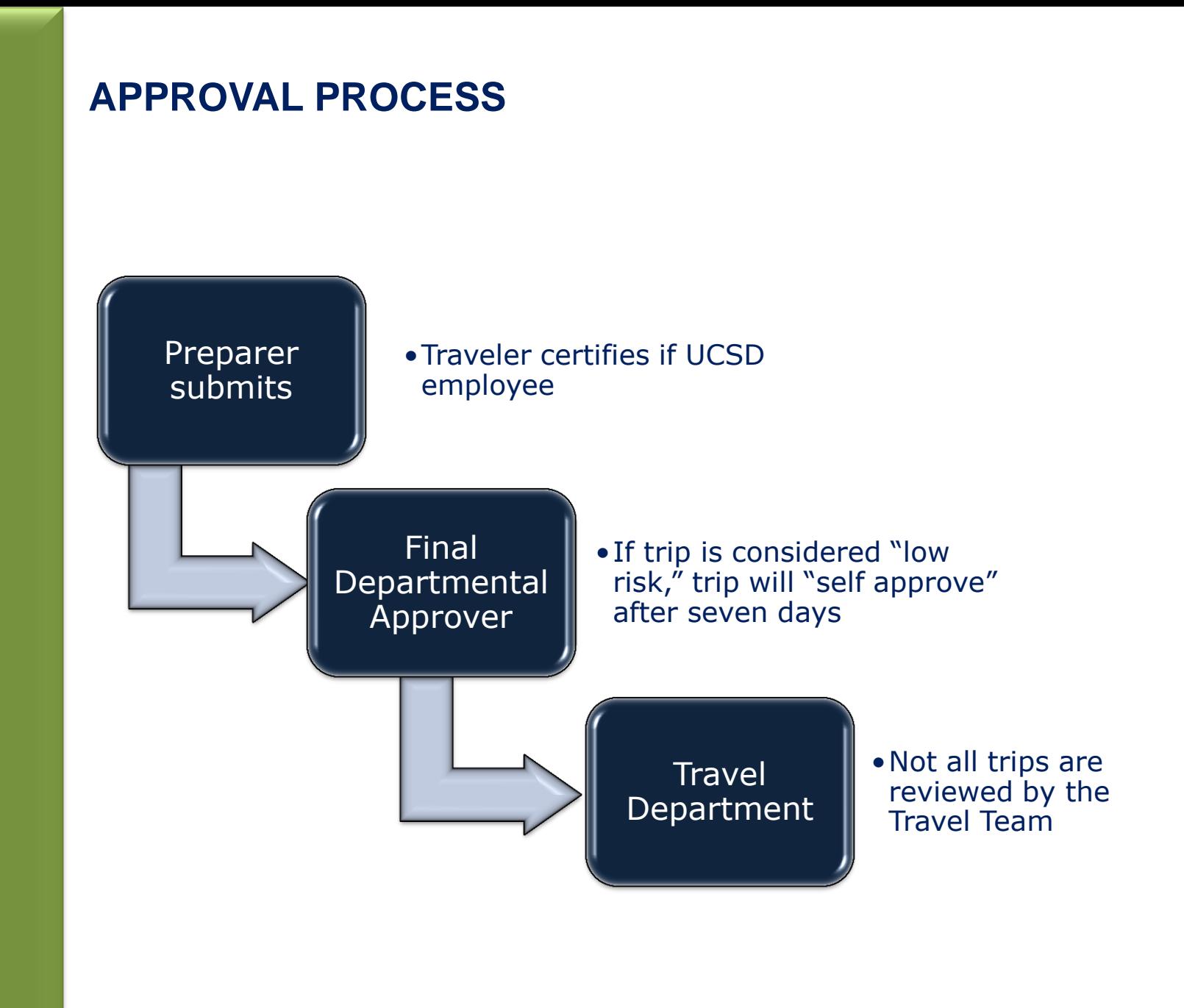

### **TRAVELER CERTIFICATION EMAILS**

Yes, the email is the only way a UCSD Employee traveler can certify a trip.

No, the travel office cannot regenerate the email to the traveler for certification. But, a reminder email goes to the traveler every 8 days.

Also, preparer can go into the email defaults for the trip and resend the email.

### **Email Defaults for Trip 00968962**

### **Available actions**

• Return to travel home

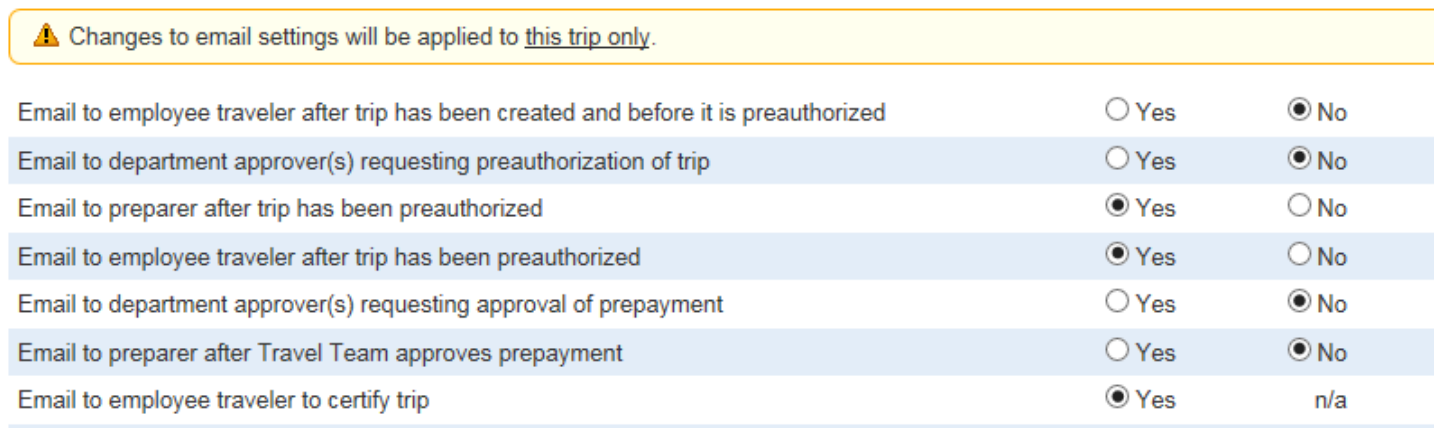

## **APPROVAL CONSIDERATIONS**

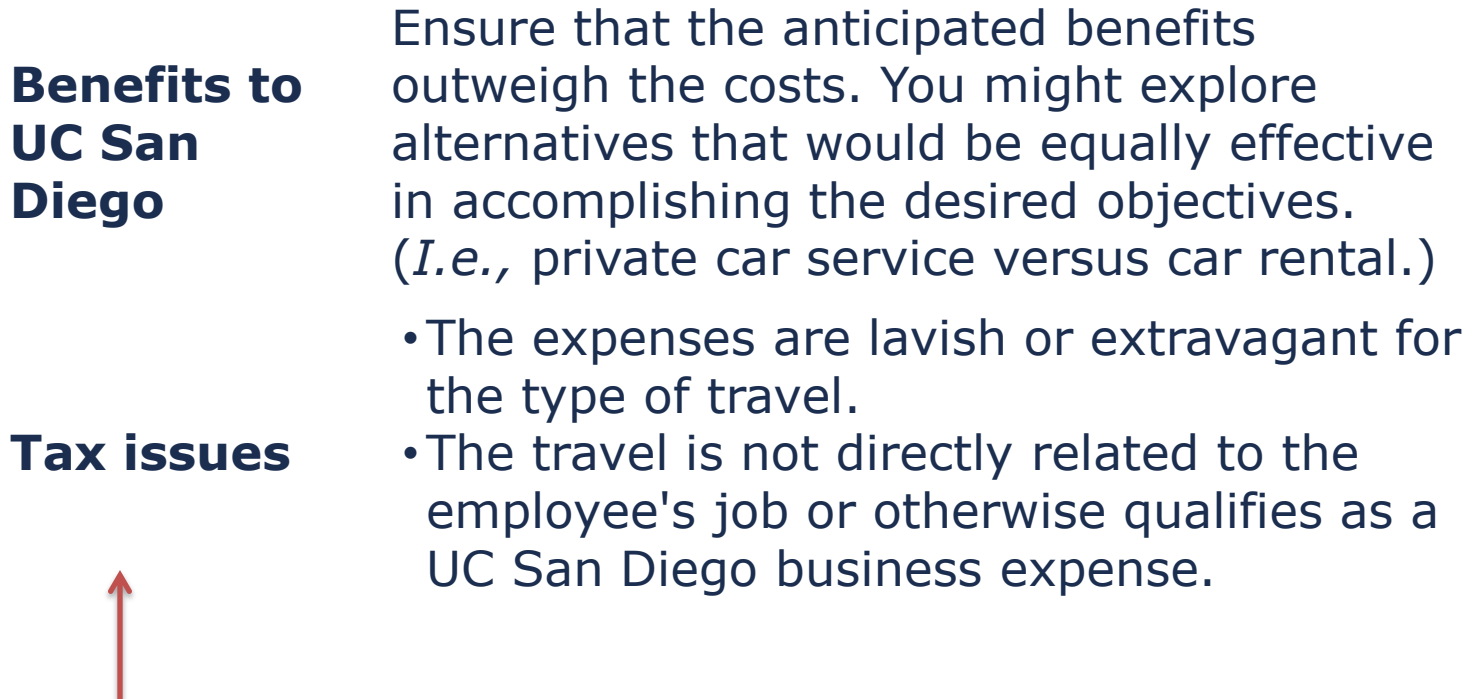

This is why the "purpose" description is so important and why there has been some "refining" of procedures.

# Enhancements!

## **Canceling Trips (current)**

The preparer can cancel all trips as long as there are no prepayments requested or issued

## **Customizing Email Defaults (current)**

The preparer can set up default email settings for all future trips and may modify settings at the trip level

## **Mileage only claims (future)**

One step process – no longer need to preapprove and then process

## **Email reminders to reconcile trips (future)**

Email reminder option for traveler and preparer when the trip is 7 to 10 days past the reconciliation date

### **Exceptions to Policy**

The process for requesting approval of "Exception to Policy" has been simplified. The Department approver no longer needs to use the "Send for Review" to the Travel Team. This enhancement allows preparers to request approval of an exception to policy during the process of claiming expenses. The feature is found on the "Review and Submit" tab.

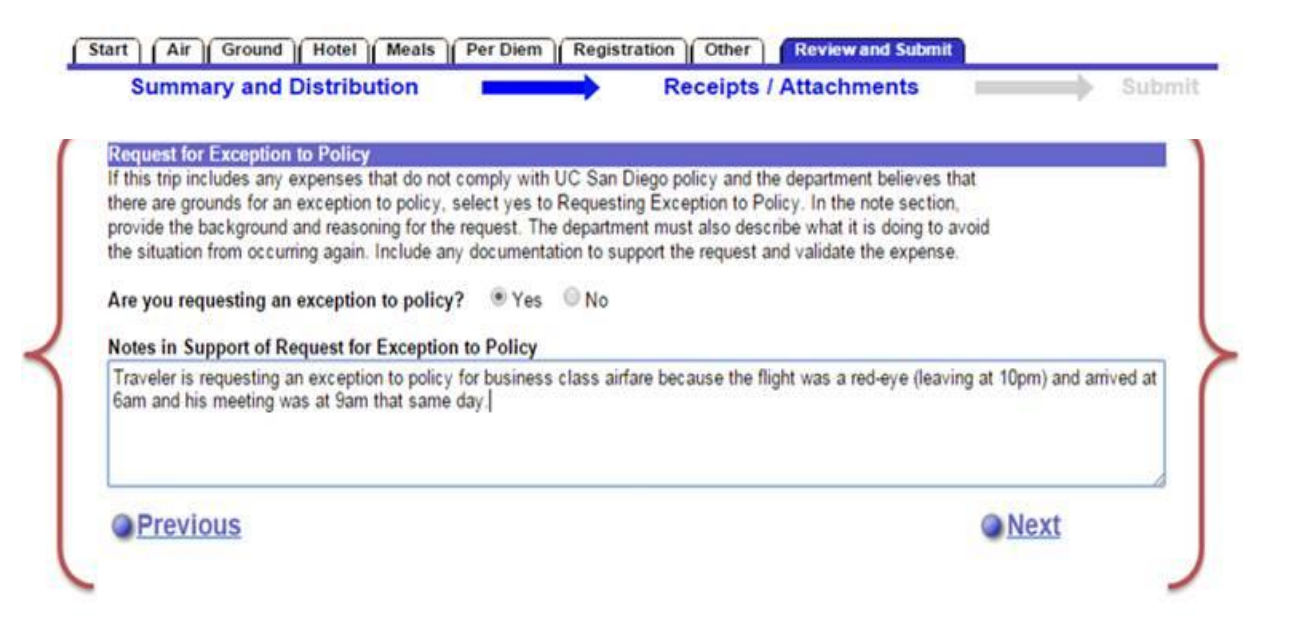

## **Local hotels**

- You may now book local hotels through Connexxus and they will be direct billed (same as with airfare).
- No need to request a prepayment check to be sent to the hotel
- No need to use a personal credit card to hold the room
- Negotiated rates

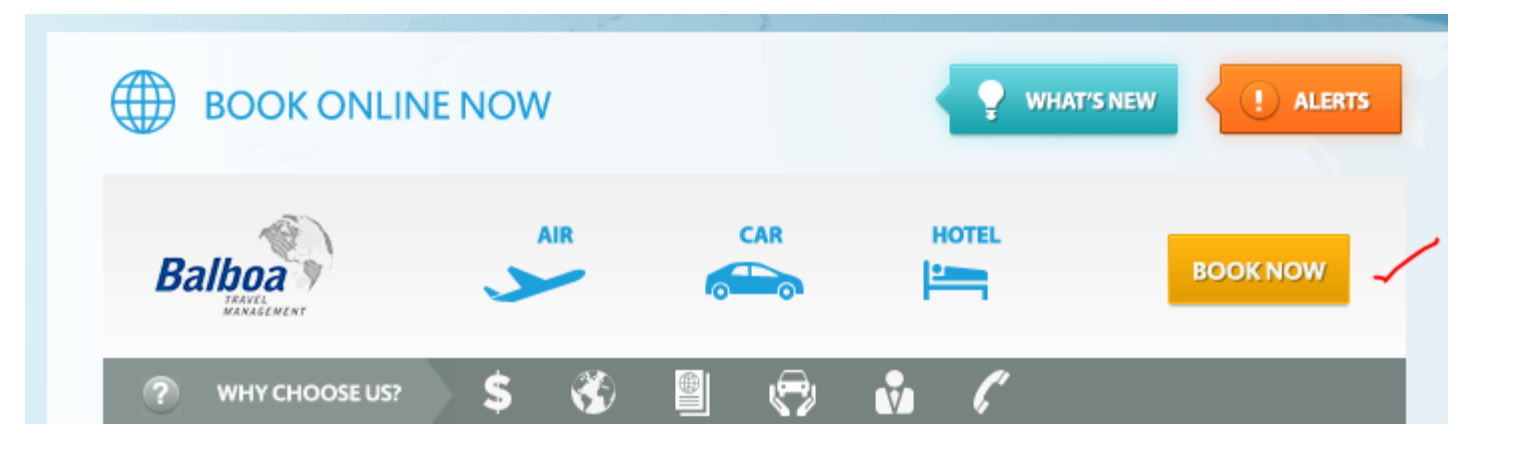

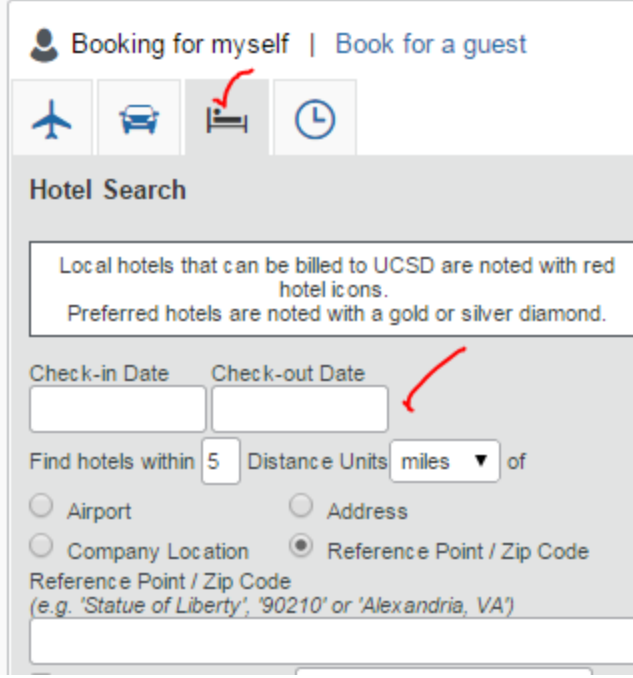

### **Available Direct Bill Hotels:**

- 1. Residence Inn San Diego La Jolla
- 2. Empress Hotel
- 3. Sheraton San Diego Mission Valley
- 4. Hilton La Jolla Torrey Pines
- 5. Hotel La Jolla
- 6. Sheraton La Jolla
- 7. San Diego Marriott La Jolla
- 8. Grande Colonial Hotel
- 9. Estancia La Jolla Hotel & Spa

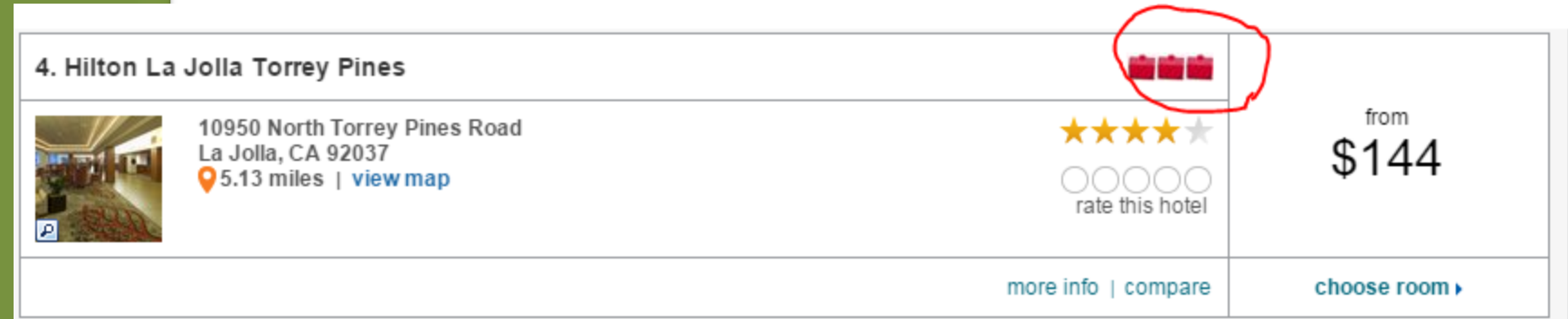

## **Add Park N' Fly to your itinerary**

When booking online in Connexxus via Balboa Travel, you can now add Park N' Fly to your reservation. Park N' Fly offers UC San Diego employees parking at a discounted rate and waives the \$3 service charge. Booking is easy, simply click the "Parking" link located on the Trip Overview page, select the desired parking option and pay using your Travel Card, or personal form of payment.

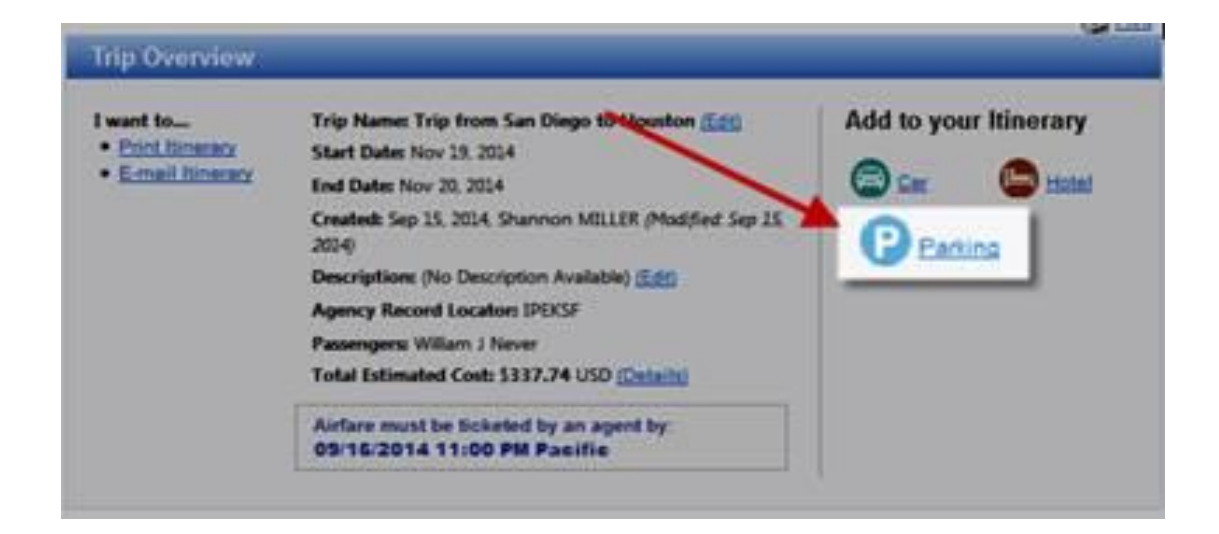

### **KEEP CURRENT ON POLICY CHANGES**

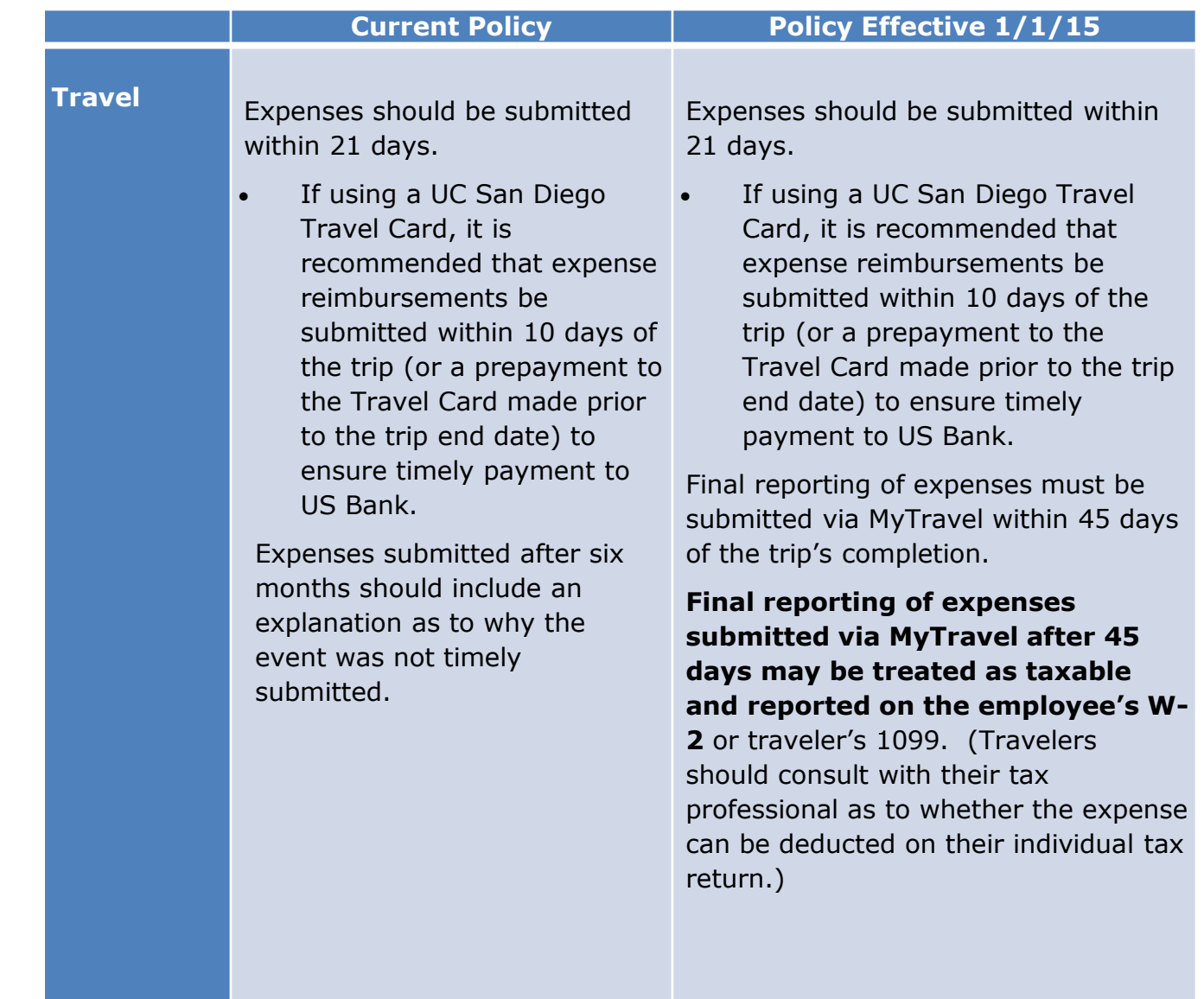

### **KEEP CURRENT ON POLICY CHANGES**

#### Travel

Before You Travel

#### **Booking Options**

Expenses & Reimbursements

Meetings & Entertainment

Moves & Transfer

**Training & Guidelines** 

### **Departments**

**Travel** 

**Disbursements** 

**Procurement & Contracts** 

#### See also

**Book travel** 

MyTravel

**MyEvents** 

### **Travel**

Last Updated: December 12, 2014 8:16:26 AM PST

Give feedback

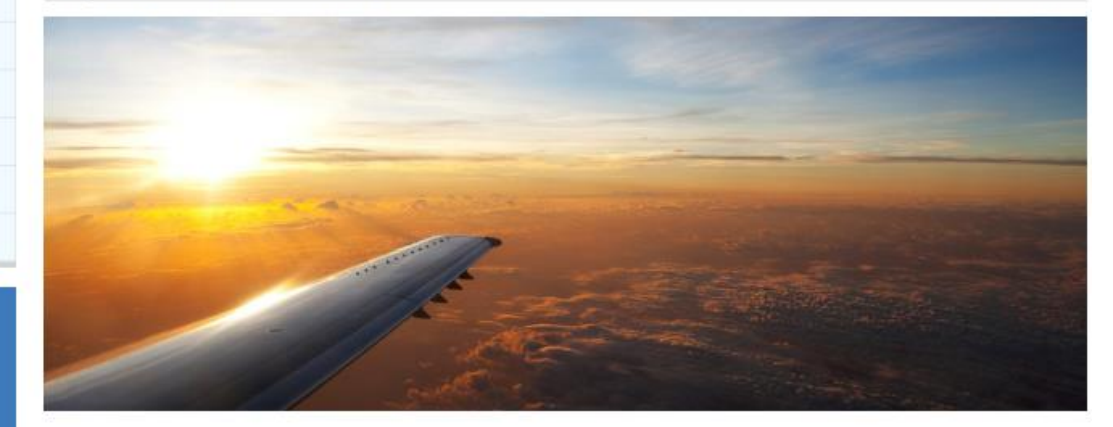

#### **Travel news**

 $\bullet$ 

- Submit MyTravel and MyEvents
- claims by December 12 to have expenses included in the 2014 calendar year.
- The Travel and Entertainment Team is pleased to announce that it is offering classes via UC Learning! We look forward to seeing you.

#### Connexxus Facebook

#### Do you need to...

- Ask a question
- Apply for a Travel Card
- Preauthorize travel
- **Book travel**
- Claim travel expenses
- Claim meeting & entertaining expenses
	- Subscribe to travel news

### Top 10

- Receipt requirements
- Mileage rates
- Calculating per diem
- Fly America Act
- Renting a car
- Meals for domestic travel
- About MyTravel
- Business travel insurance
- MyEvents: event examples
- About Connexxus

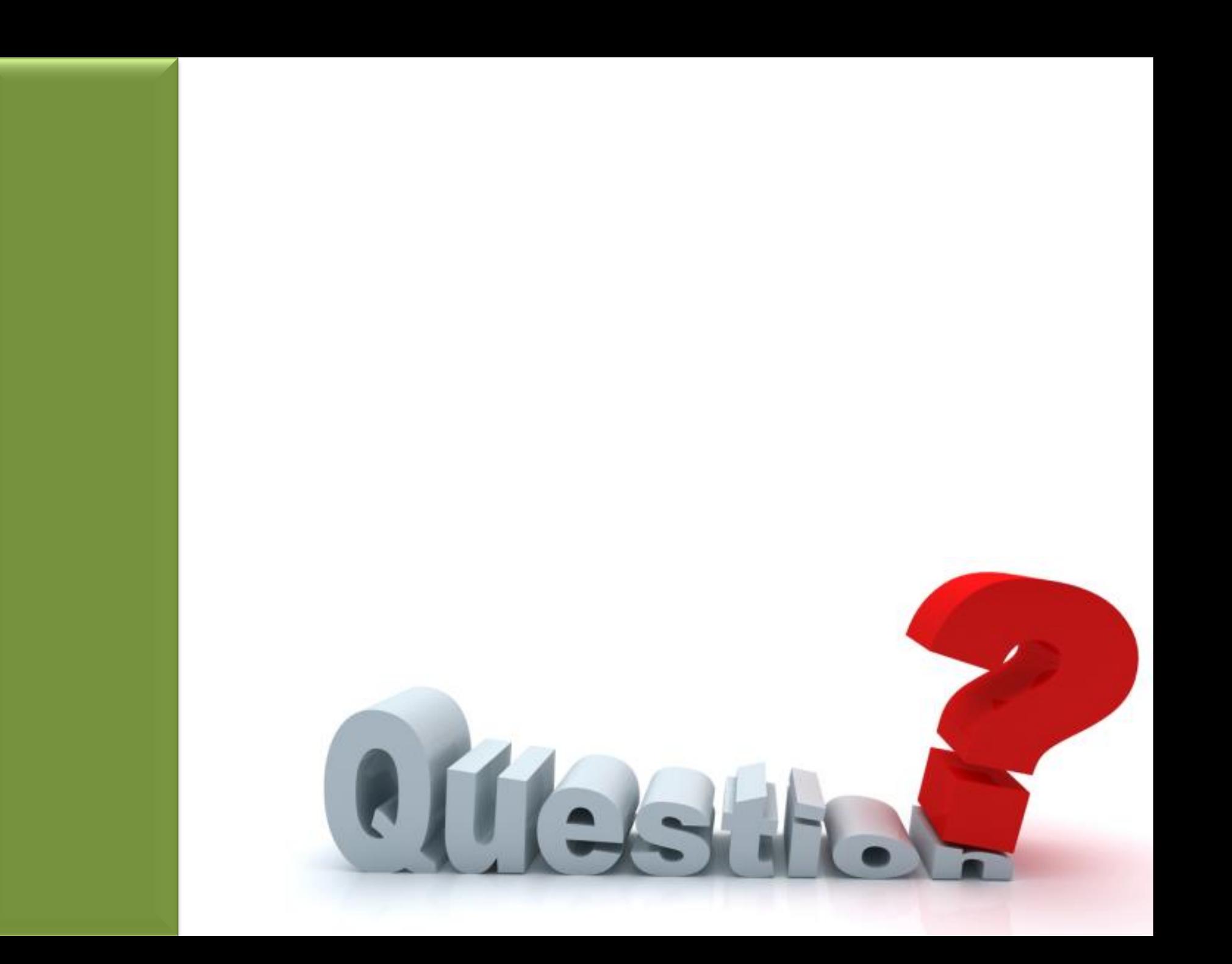